JÜRGEN HACKL

# T I K Z - N E T W O R K M A N U A L

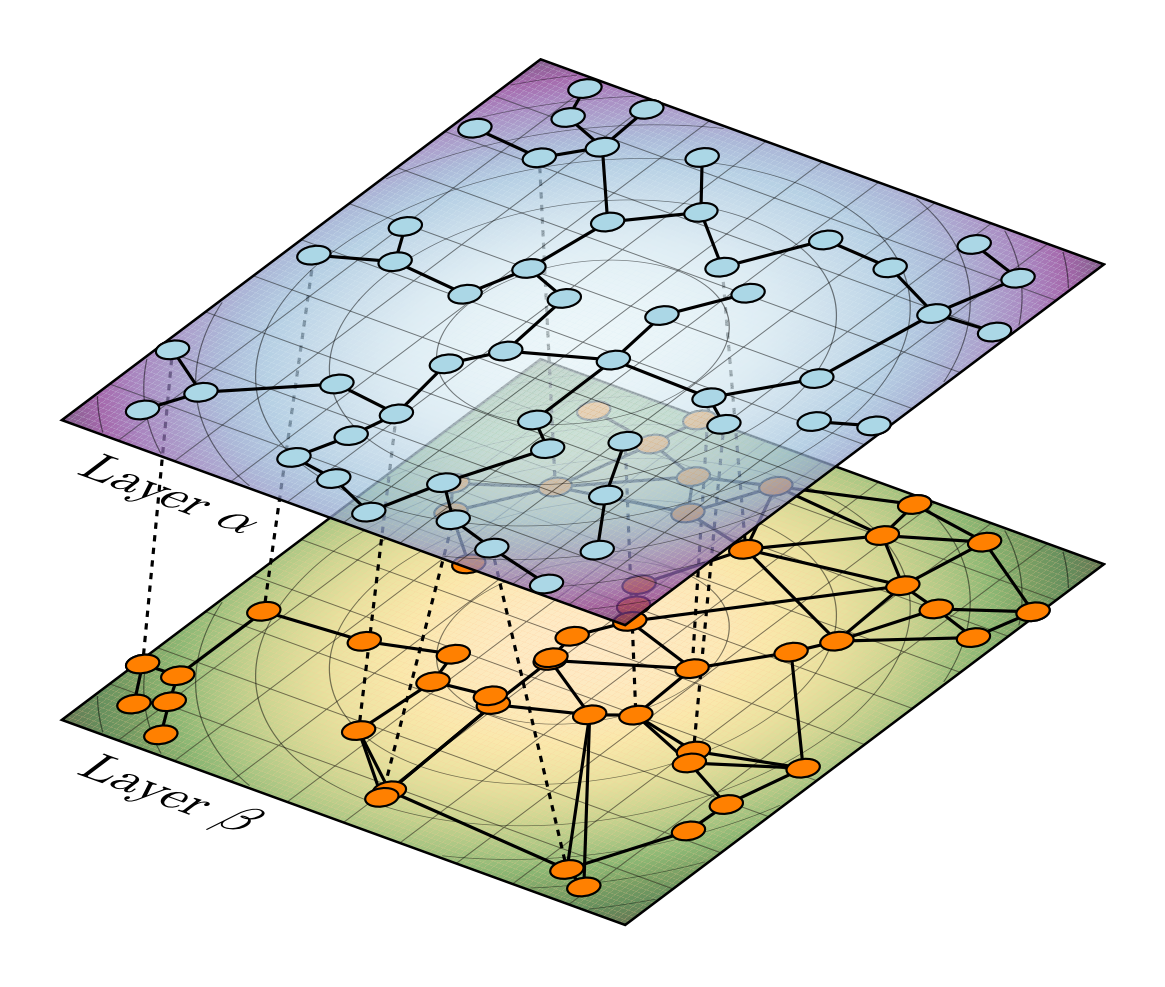

VERSION 1.0

tikz-network

version 1.0

<https://github.com/hackl/tikz-network>

*Released, July 2018*

Copyright © 2018 Jürgen Hackl

This program is free software: you can redistribute it and/or modify it under the terms of the GNU General Public License as published by the Free Software Foundation, either version 3 of the License, or (at your option) any later version.

This program is distributed in the hope that it will be useful, but WITHOUT ANY WARRANTY; without even the implied warranty of MERCHANTABILITY or FITNESS FOR A PARTICULAR PURPOSE. See the GNU General Public License for more details.

You should have received a copy of the GNU General Public License along with this program. If not, see <https://www.gnu.org/licenses/>.

# *Contents*

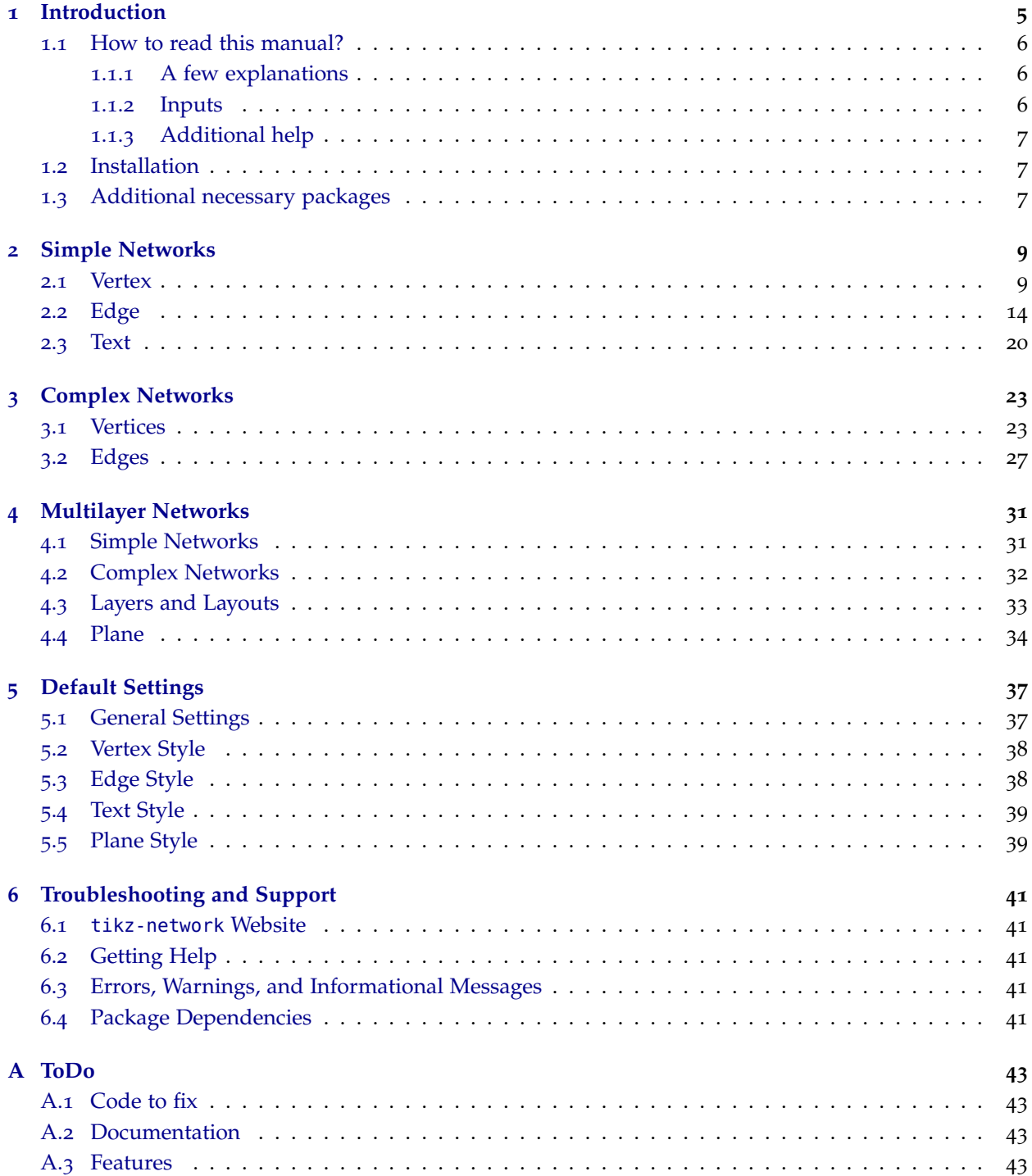

# 4 CONTENTS

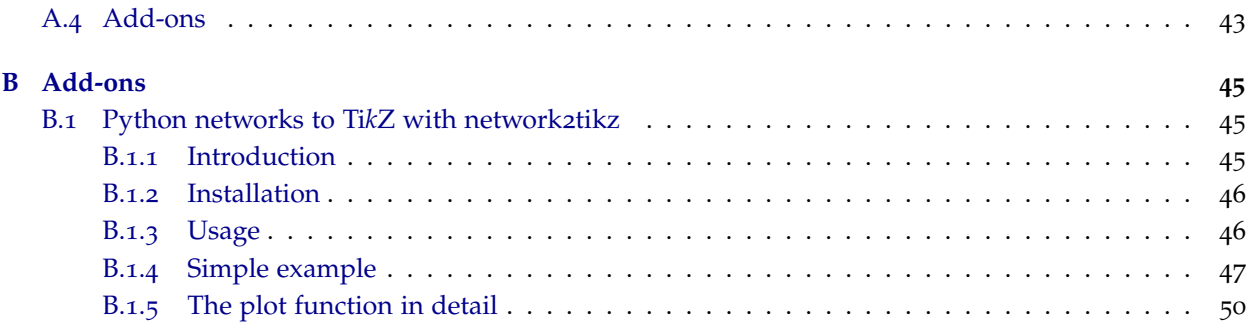

# <span id="page-4-0"></span>*1 Introduction*

In recent years, complex network theory becomes more and more popular within the scientific community. Besides a solid mathematical base on which these theories are built on, a visual representation of the networks allow communicating complex relationships to a broad audience.

Nowadays, a variety of great visualization tools are available, which helps to structure, filter, manipulate and of course to visualize the networks. However, they come with some limitations, including the need for specific software tools, difficulties to embed the outputs properly in a LAT<sub>E</sub>X file (e.g. font type, font size, additional equations and math symbols needed, . . . ) and challenges in the post-processing of the graphs, without rerunning the software tools again.

In order to overcome this issues, the package tikz-network was created. Some of the features are:

- LATEX is a standard for scientific publications and widely used
- beside LATEX no other software is needed
- no programming skills are needed
- simple to use but allows 100% control over the output
- easy for post-processing (e.g. adding drawings, texts, equa $tions,...)$
- same fonts, font sizes, mathematical symbols, . . . as in the document
- no quality loss of the output due to the pdf format
- networks are easy to adapt or modify for lectures or small examples
- able to visualize larger networks
- three-dimensional visualization of (multilayer) networks
- compatible with other visualization tools

### 6 introduction

# <span id="page-5-0"></span>*1.1 How to read this manual?*

The aim of this manual is to describe the use of the tikz-network library for visualizing networks. To ensure an easy use of the elements and to keep the clarity, this manual is structured as follows:

- In Chapter [2](#page-8-0) the elements to create simple networks (by hand) in a plane are explained. Thereby, the use of the commands \Vertex and \Edge are shown.
- $\bullet$  How to create complex networks from external files<sup>1</sup> are explained in Chapter [3](#page-22-0). The main commands, therefore are \Vertices and \Edges which are using the same options as in the simple case.
- In Chapter [4](#page-30-0), the visualization of multilayer networks is explained. Additional visualization tools such as \Plane and Layer are introduced.
- The default settings used and how they can be modified is explained in Chapter [5](#page-36-0).
- Information about troubleshooting and support is given in Chapter [6](#page-40-0)
- Since this is the alpha version (0.1) of the package, features which will be probably added and commands which have to be fixed are listed in Appendix [B.](#page-44-0)

### *1.1.1 A few explanations*

<span id="page-5-1"></span>The images in this manual are created with the tikz-network library or Ti*k*Z . The code used for this is specified for each image.

```
\begin{tikzpicture}
  \filldraw (-.2,.2) circle (2pt) (.2,.2) circle (2pt);
  \draw (0,0) circle (5mm) (-.3,-.1) .. controls (0,-.3) ..
      (.3,-.1):\end{tikzpicture}
```
Special additions which are needed for a better understanding are shown in orange but are not in the sample code available.

```
\begin{tikzpicture}
  \draw (0,0) .. controls (1,1) and (2,1) .. (2,0);
\end{tikzpicture}
```
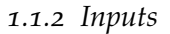

<span id="page-5-2"></span>The commands in the tikz-network library (e.g. \Vertex, \Edge) always start with capital letters and DO NOT need a semicolon «;» at the end. Boolean arguments start also with capital letters (e.g.  $\langle$ NoLabel $\rangle$ ). Arguments which need an user input, use are written in small letters (e.g.  $\langle color \rangle$ ).

<sup>1</sup>e.g. igraph or networkx

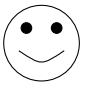

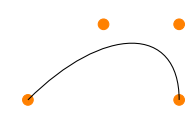

Basically, one can distinguish between the mandatory argument { } and the optional argument [ ]. The first values must be entered compulsory. By contrast, nothing has to be entered for the optional input. Additional features (e.g.  $\langle size \rangle$ )) can be activated when entering optional parameters.

When entering size values the base unit is always predefined in [*cm*]<sup>2</sup>, except for line widths which are dedined in [*pt*]. Percent- <sup>2</sup> The default unit can be changed with age values % are always specified as decimal values; for example,  $100\% = 1.0$  and  $10\%$  corresponds to 0.1.

# *1.1.3 Additional help*

<span id="page-6-0"></span>Is the manual not enough, occur some ambiguities or some Ti*k*Z commands are unclear, please have a look in the "Ti*k*Z and PGF Manual" from Till Tantau<sup>3</sup>.

Should you have any further questions, please do not hesitate to contact me.

### <span id="page-6-1"></span>*1.2 Installation*

Actually, we can hardly speak of an installation since only the necessary package tikz-network must be loaded in the preamble of your document.

The current release of the package is available via CTAN<sup>4</sup>. A release candidate for the next version of tikz-network is available on github<sup>5</sup> <https://github.com/hackl/>

Is the package installed or the style file is stored in the folder of the main file, so the library can be imported, as the following example shows:

```
% - - - -% header
\documentclass{scrreprt}
% ------------
% packages
\usepackage{tikz-network}
```
# <span id="page-6-2"></span>*1.3 Additional necessary packages*

To use all commands and options of Ti*k*Z , possibly some packages need to be reloaded. These missing files (or their names) appear in the error log when you convert the file. However, for the package described in this manual, it is sufficient to use the library and the Ti*k*Z standard commands.

\SetDefaultUnit; see Section [5](#page-36-1).1

<sup>3</sup> [http://mirror.switch.ch/ftp/](http://mirror.switch.ch/ftp/mirror/tex/graphics/pgf/base/doc/pgfmanual.pdf) [mirror/tex/graphics/pgf/base/doc/](http://mirror.switch.ch/ftp/mirror/tex/graphics/pgf/base/doc/pgfmanual.pdf) [pgfmanual.pdf](http://mirror.switch.ch/ftp/mirror/tex/graphics/pgf/base/doc/pgfmanual.pdf)

. A <sup>4</sup> <https://ctan.org/pkg/tikz-network>

# <span id="page-8-0"></span>*2 Simple Networks*

### <span id="page-8-1"></span>*2.1 Vertex*

On essential command is \Vertex, which allow placing vertices in the document and modify their appearance.

 $\text{Vertex}[\text{local options}\}]\{Name\}$ 

In order to be able to place a vertex, a non-empty *Name* argument is required. This argument defines the vertex's reference name, which must be unique. Mathematical symbols are not allowed as name as well as no blank spaces. The *Name* should not be confused with the  $\langle label \rangle$ , that is used for display; for example one may want to display *A*<sup>1</sup> while the name will be *A1*.

For a \Vertex the following options are available:

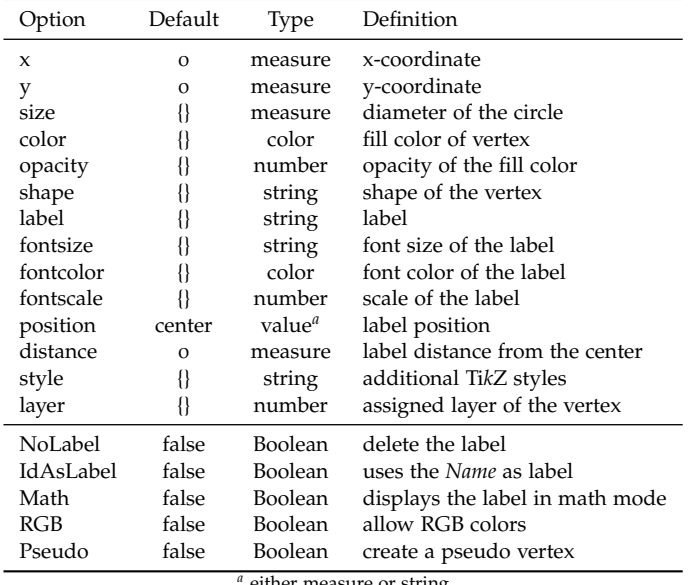

either measure or string

The order how the options are entered does not matter. Changes to the default Vertex layout can be made with \SetVertexStyle<sup>1</sup>

<sup>1</sup> see Section [5](#page-37-0).2

\Vertex[h*x*i=*measure*,h*y*i=*measure*]{*Name*}

The location of the vertices are determined by Cartesian coordinates in  $\langle x \rangle$  and  $\langle y \rangle$ . The coordinates are optional. If no coordinates are determined the vertex will be placed at the origin (0, 0). The

Table 2.1: Local options for the \Vertex command.

entered *measures* are in default units (cm). Changing the unites (locally) can be done by adding the unit to the *measure*<sup>2</sup>. Changes to the default setting can be made with \SetDefaultUnit<sup>3</sup>.

```
\begin{tikzpicture}
  \Vertex{A}
  \Vertex[x=1,y=1]{B}
  \Vertex[x=2]{C}
\end{tikzpicture}
```
\Vertex[h*size*i=*measure*]{*Name*}

The diameter of the vertex can be changed with the option  $\langle size \rangle$ . Per default a vertex has 0.6 cm in diameter. Also, here the default units are cm and have not to be added to the *measure*.

```
\begin{tikzpicture}
  \Vertex[size=.3]{A}
  \Vertex[x=1,size=.7]{B}
  \Vertex[x=2.3,size=1]{C}
\end{tikzpicture}
```
\Vertex[h*color*i=*color*]{*Name*}

To change the fill color of each vertex individually, the option  $\langle color \rangle$  has to be used. Without the option  $\langle RGB \rangle$  set, the default TikZ and LAT<sub>E</sub>X colors can be applied.

```
\begin{tikzpicture}
  \Vertex[color = blue]{A}
  \Vertex[x=1,color=red]{B}
  \Vertex[x=2,color=green!70!blue]{C}
\end{tikzpicture}
```
#### \Vertex[h*opacity*i=*number*]{*Name*}

With the option  $\langle opacity \rangle$  the opacity of the vertex fill color can be modified. The range of the *number* lies between 0 and 1. Where 0 represents a fully transparent fill and 1 a solid fill.

```
\begin{tikzpicture}
  \text{Vertex}[opacity = 1]{A}
  \text{Vertex}[x=1, opacity = .7]{B}\Vertex[x=2,opacity =.2]{C}
\end{tikzpicture}
```
\Vertex[ $\langle shape\rangle=string$ ]{*Name*}

With the option  $\langle shape \rangle$  the shape of the vertex can be modified. Thereby the shapes implemented in Ti*k*Z can be used, including: *circle*, *rectangle*, *diamond*, *trapezium*, *semicircle*, *isosceles triangle*, . . . .

```
\begin{tikzpicture}
  \Vertex[shape = rectangle]{A}
  \text{Vertex}[x=1, \text{shape} = \text{diamond}]\Vertex[x=2,shape = isosceles triangle]{C}
\end{tikzpicture}
```
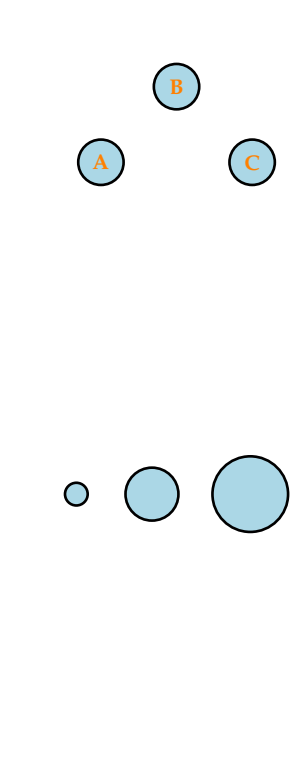

 $e.g. x=1 in$ 

3 see Section [5](#page-36-1).1

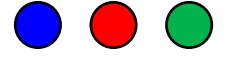

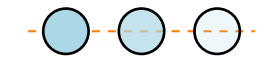

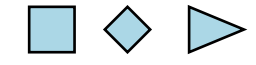

\Vertex[h*label*i=*string*]{*Name*}

In tikz-network there are several ways to define the labels of the vertices and edges. The common way is via the option  $\langle label \rangle$ . Here, any *string* argument can be used, including blank spaces. The environment \$ \$ can be used to display mathematical expressions.

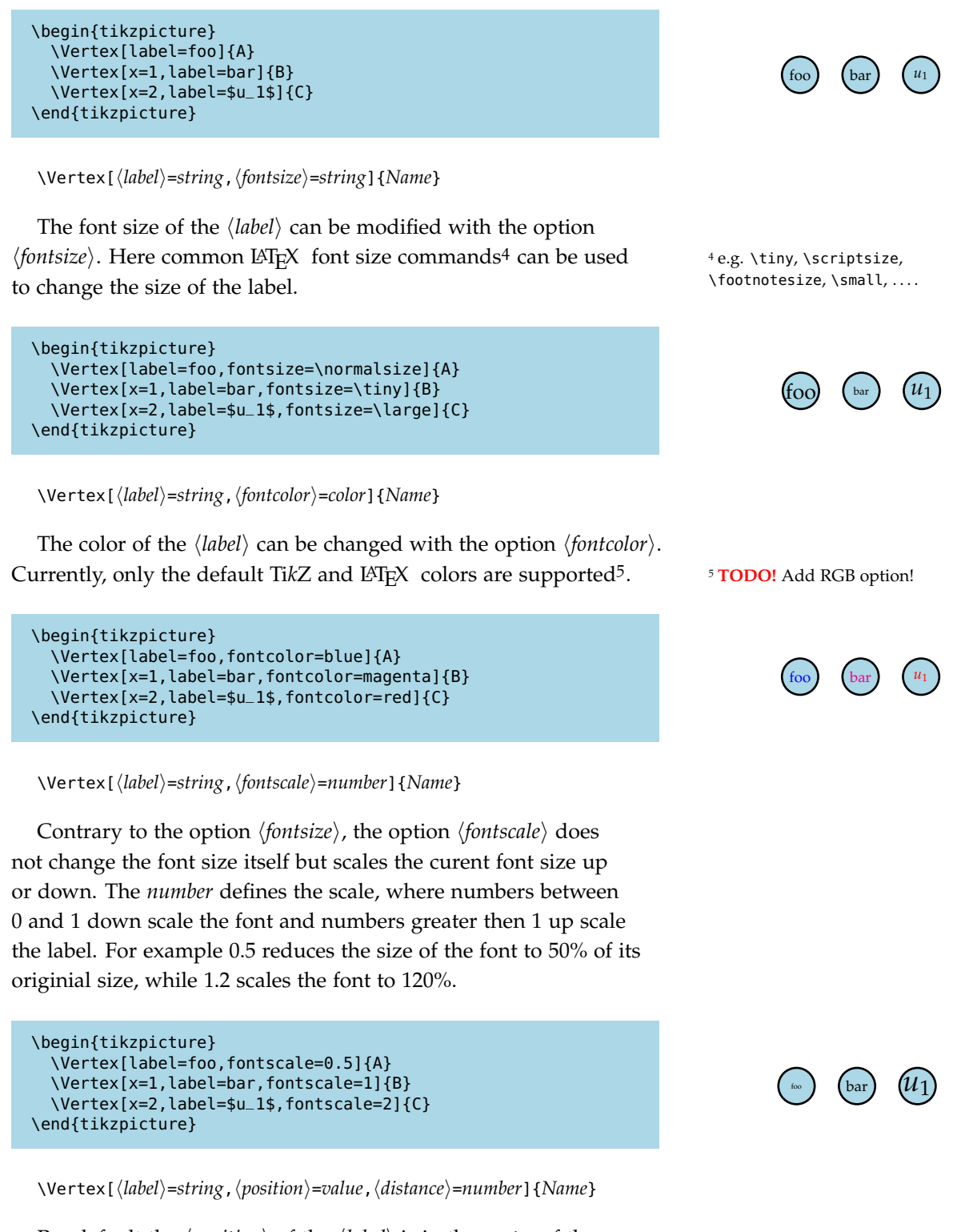

Per default the *(position)* of the *{label}* is in the *center* of the vertex. Classical TikZ commands<sup>6</sup> can be used to change the  $\langle position \rangle$ 

6 e.g. *above*, *below*, *left*, *right*, *above left*, *above right*,. . .

of the *(label)*. Instead, using such command, the position can be determined via an angle, by entering a *number* between −360 and 360. The origin (0◦ ) is the *y* axis. A positive *number* change the  $\langle position\rangle$  counter clockwise, while a negative *number* make changes clockwise.

With the option, *(distance)* the distance between the vertex and the label can be changed.

```
\begin{tikzpicture}
  \Vertex[label=A,position=below]{A}
  \Vertex[x=1,label=B,position=below,distance=2mm]{B}
  \Vertex[x=2,label=C,position=30,distance=1mm]{C}
\end{tikzpicture}
```
\Vertex[ $\langle style\rangle$ ={*string*}]{*Name*}

Any other Ti*k*Z style option or command can be entered via the option  $\langle style\rangle$ . Most of these commands can be found in the "Ti*k*Z and PGF Manual". Contain the commands additional options (e.g. (*shading*)=*ball*), then the argument for the  $\langle style \rangle$  has to be between { } brackets.

```
\begin{tikzpicture}
  \Vertex[style={color=green}]{A}
  \Vertex[x=1,style=dashed]{B}
  \Vertex[x=2,style={shading=ball}]{C}
\end{tikzpicture}
```
\Vertex[ $\langle$ *IdAsLabel*}]{*Name*}

\Vertex[ $\langle NoLabel \rangle$ ,  $\langle label \rangle$ =string] {*Name*}

 $\langle$ *IdAsLabel* $\rangle$  is a Boolean option which assigns the *Name* of the vertex as label. On the contrary,  $\langle NoLabel \rangle$  suppress all labels.

```
\begin{tikzpicture}
  \Vertex[IdAsLabel]{A}
  \Vertex[x=1,label=B,NoLabel]{B}
  \Vertex[x=2,IdAsLabel,NoLabel]{C}
\end{tikzpicture}
```
 $\\Vert$ vertex [ $\langle Math \rangle$ ,  $\langle label \rangle$ =string] {*Name*}

The option  $\langle Math \rangle$  allows transforming labels into mathematical expressions without using the \$ \$ environment. In combination with  $\langle \textit{IdAsLabel} \rangle$  allows this option also mathematical expressions by the definition of the vertex *Name*.

```
\begin{tikzpicture}
  \Vertex[IdAsLabel]{A1}
  \Vertex[x=1,label=B_1,Math]{B}
  \Vertex[x=2,Math,IdAsLabel]{C_1}
\end{tikzpicture}
```
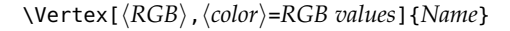

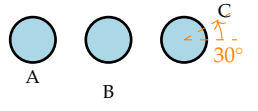

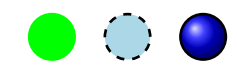

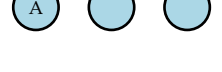

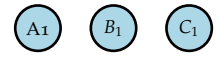

In order to display RGB colors for the vertex fill color, the option  $\langle RGB \rangle$  has to be entered. In combination with this option, the h*color*i hast to be a list with the *RGB values*, separated by «,» and within  $\{ \}$ .7 7 <sup>7</sup>

```
\begin{tikzpicture}
  \Vertex[RGB,color={127,201,127}]{A}
  \Vertex[x=1,RGB,color={190,174,212}]{B}
  \Vertex[x=2,RGB,color={253,192,134}]{C}
\end{tikzpicture}
```
\Vertex[ $\langle Pseudo \rangle$ ]{*Name*}

The option  $\langle Pseudo \rangle$  creates a pseudo vertex, where only the vertex name and the vertex coordinate will be drawn. Edges etc, can still be assigned to this vertex.

```
\begin{tikzpicture}
  \Vertex{A}
  \Vertex[x=2,Pseudo]{B}
\end{tikzpicture}
```
\Vertex[h*layer*i=*number*]{*Name*}

With the option  $\langle layer \rangle$  the vertex can be assigned to a specific layer. More about this option and the use of layers is explained in Chapter [4](#page-30-0).

<sup>7</sup> e.g. the RGB code for white:  ${255, 255, 255}$ 

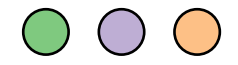

# <span id="page-13-0"></span>*2.2 Edge*

The second essential command is an \Edge, which allow connecting two vertices.

```
\Edge[hlocal optionsi](Vertex i)(Vertex j)
```
Edges can be generated between one or two vertices. In the first case, a self-loop will be generated. As mandatory arguments the *Names* of the vertices which should be connected must be entered between ( ) brackets. In case of a directed edge, the order is important. An edge is created from *Vertex i* (origin) to *Vertex j* (destination).

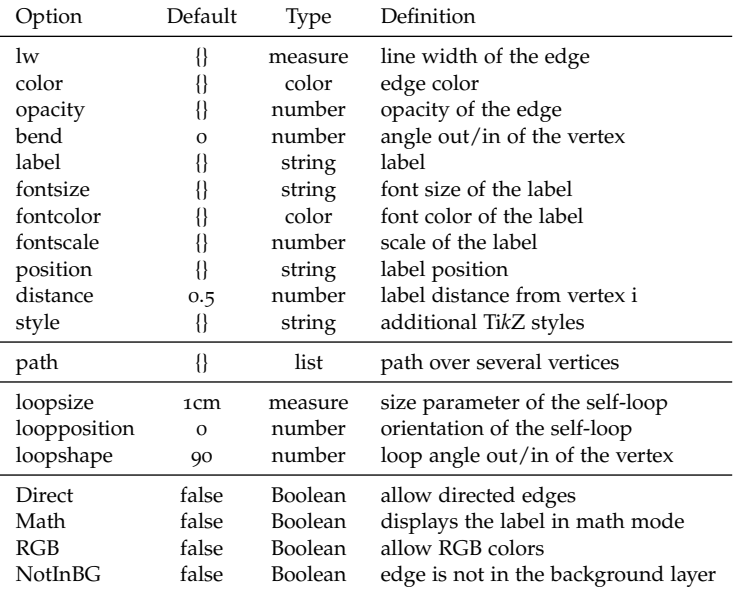

For an \Edge the following options are available:

The options  $\langle loopsize \rangle$ ,  $\langle loopposition \rangle$ , and  $\langle loopsize \rangle$  are only for self-loops available.

\Edge(*Vertex i*)(*Vertex j*)

An edge is created between *Vertex i* and *Vertex j*.

```
\begin{tikzpicture}
  \Vertex{A} \Vertex[x=2]{B}
  \left\{ \text{Edge}(A)(B) \right\}\end{tikzpicture}
```
\Edge[h*lw*i=*measure*](*Vertex i*)(*Vertex j*)

The line width of an edge can be modified with the option  $\langle lw \rangle$ . Here, the unit of the *measure* has to be specified. The default value is 1.5 pt.

Table 2.2: Local options for the \Edge command.

```
\begin{tikzpicture}
  \Vertex{A} \Vertex[x=2]{B} \Vertex[x=2,y=-1]{C}
  \Edge[lw=3pt](A)(B)
  \Edge[lw=5pt](A)(C)
\end{tikzpicture}
```
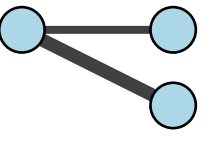

\Edge[h*color*i=*color*](*Vertex i*)(*Vertex j*)

To change the line color of each edge individually, the option  $\langle color \rangle$  has to be used. Without the option  $\langle RGB \rangle$  set, the default TikZ and LAT<sub>E</sub>X colors can be applied.

```
\begin{tikzpicture}
  \Vertex{A} \Vertex[x=2]{B} \Vertex[x=2,y=-1]{C}
  \Edge[color=red](A)(B)
  \Edge[color=green!70!blue](A)(C)
\end{tikzpicture}
```
\Edge[h*opacity*i=*number*](*Vertex i*)(*Vertex j*)

With the option  $\langle opacity \rangle$  the opacity of the edge line can be modified. The range of the *number* lies between 0 and 1. Where 0 represents a fully transparent fill and 1 a solid fill.

```
\begin{tikzpicture}
  \Vertex{A} \Vertex[x=2]{B} \Vertex[x=2,y=-1]{C}
  \Edge[opacity=.7](A)(B)
  \Edge[opacity=.2](A)(C)
\end{tikzpicture}
```
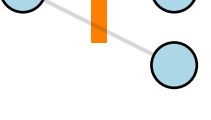

```
\Edge[hbendi=number](Vertex i)(Vertex j)
```
The shape of the edge can be modified with the  $\langle bend \rangle$  option. If nothing is specified a straight edge, between the vertices, is drawn. The *number* defines the angle in which the edge is diverging from its straight connection. A positive *number* bend the edge counter clockwise, while a negative *number* make changes clockwise.

```
\begin{tikzpicture}
  \Vertex{A} \Vertex[x=2]{B}
  \Edge[bend=45](A)(B)
  \Edge[bend=-70](A)(B)
\end{tikzpicture}
```
\Edge[h*label*i=*string*](*Vertex i*)(*Vertex j*)

An edge is labeled with the option  $\langle label \rangle$ . For the label any *string* argument can be used, including blank spaces. The environment \$ \$ can be used to display mathematical expressions.

```
\begin{tikzpicture}
  \Vertex{A} \Vertex[x=2]{B}
  \Edge[label=X](A)(B)
\end{tikzpicture}
```
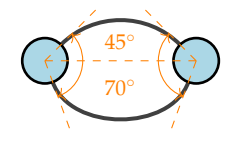

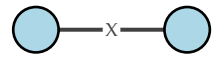

\Edge[h*label*i=*string*,h*fontsize*i=*string*](*Vertex i*)(*Vertex j*)

The font size of the  $\langle label \rangle$  can be modified with the option  $\langle$ *fontsize* $\rangle$ . Here common LAT<sub>E</sub>X font size commands<sup>8</sup> can be used to change the size of the label. \footnotesize, \small, ....

```
\begin{tikzpicture}
  \Vertex{A} \Vertex[x=2]{B} \Vertex[x=2,y=-1]{C}
  \Edge[label=X,fontsize=\large](A)(B)
  \Edge[label=Y,fontsize=\tiny](A)(C)
\end{tikzpicture}
```
\Edge[h*label*i=*string*,h*fontcolor*i=*color*](*Vertex i*)(*Vertex j*)

The color of the  $\langle label \rangle$  can be changed with the option  $\langle function \rangle$ . Currently, only the default TikZ and L<sup>AT</sup>EX colors are supported <sup>9</sup>.

```
\begin{tikzpicture}
  \Vertex{A} \Vertex[x=2]{B} \Vertex[x=2,y=-1]{C}
  \Edge[label=X,fontcolor=blue](A)(B)
  \Edge[label=Y,fontcolor=red](A)(C)
\end{tikzpicture}
```
\Edge[h*label*i=*string*,h*fontscale*i=*color*](*Vertex i*)(*Vertex j*)

Contrary to the option *{fontsize}*, the option *{fontscale}* does not change the font size itself but scales the curent font size up or down. The *number* defines the scale, where numbers between 0 and 1 down scale the font and numbers greater then 1 up scale the label. For example 0.5 reduces the size of the font to 50% of its originial size, while 1.2 scales the font to 120%.

```
\begin{tikzpicture}
  \Vertex{A} \Vertex[x=2]{B} \Vertex[x=2,y=-1]{C}
  \Edge[label=X,fontscale=.5](A)(B)
  \Edge[label=Y,fontscale=2](A)(C)
\end{tikzpicture}
```
\Edge[h*label*i=*string*,h*position*i=*string*](*Vertex i*)(*Vertex j*)

Per default the  $\langle label \rangle$  is positioned in between both vertices in the center of the line. Classical TikZ commands<sup>10</sup> can be used to <sup>10</sup> e.g. *above*, *below*, *left*, *right*, *above left*, *above right*,. . . change the h*position*i of the h*label*i.

```
\begin{tikzpicture}
  \Vertex{A} \Vertex[x=2]{B} \Vertex[x=2,y=-1]{C}
  \Edge[label=X,position=above](A)(B)
  \Edge[label=Y,position={below left=2mm}](A)(C)
\end{tikzpicture}
```
\Edge[h*label*i=*string*,h*distance*i=*number*](*Vertex i*)(*Vertex j*)

The label position between the vertices can be modified with the *distance*) option. Per default the *(label)* is centered between both vertices. The position is expressed as the percentage of the length between the vertices, e.g. of  $\langle distance \rangle = 0.7$ , the label is placed at 70% of the edge length away of *Vertex i*.

 $8$ e.g. \tiny, \scriptsize,

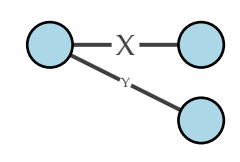

<sup>9</sup> **TODO!** Add RGB option!

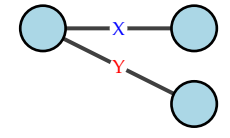

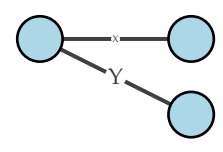

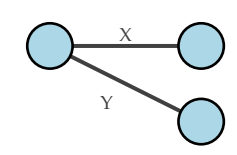

\begin{tikzpicture} \Vertex{A} \Vertex[x=2]{B} \Edge[label=X,distance=.7](A)(B) \end{tikzpicture}

\Edge[h*style*i=*string*](*Vertex i*)(*Vertex j*)

Any other Ti*k*Z style option or command can be entered via the option  $\langle style\rangle$ . Most of these commands can be found in the "Ti*k*Z and PGF Manual". Contain the commands additional options (e.g./*shading*)=*ball*), then the argument for the  $\langle style \rangle$  has to be between { } brackets.

```
\begin{tikzpicture}
  \Vertex{A} \Vertex[x=2]{B}
  \Edge[style={dashed}](A)(B)
\end{tikzpicture}
```
#### \Edge[h*path*i=*list*](*Vertex i*)(*Vertex j*)

In order to draw a finite sequence of edges which connect a sequence of vertices and/or coordinates, the option  $\langle path \rangle$  can be used<sup>11</sup>. The argument for this option has to be a list element indi-<br> edges are not supported! cated by { } brackets, containing the *Names* of the intermediated vertices. New coordinates, i.e. there is no vertex located, can be insert with  $\{\langle x\rangle,\langle y\rangle\}$ . Arguments of the list, have to be seperated by commas «,».

```
\begin{tikzpicture}
  \Vertex{A} \Vertex[x=2]{B} \Vertex[x=2,y=-1]{C}
  \Edge[path={A,{0,-1},C,B}](A)(B)
\end{tikzpicture}
```
\Edge(*Vertex i*)(*Vertex i*)

Self-loops are created by using the same vertex as origin and destination. Beside the options explained above, there are three self-loop specific options:  $\langle\textit{loopsize}\rangle$ ,  $\langle\textit{loopposition}\rangle$ , and  $\langle\textit{loopshape}\rangle$ .

```
\begin{tikzpicture}
  \Vertex{A}
  \Edge(A)(A)
\end{tikzpicture}
```
\Edge[h*loopsize*i=*measure*](*Vertex i*)(*Vertex i*)

With the option  $\langle \textit{loopsize} \rangle$  the length of the edge can be modified. The *measure* value has to be insert together with its units. Per default the  $\langle loopsize \rangle$  is 1 cm.

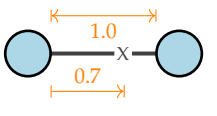

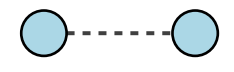

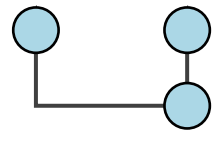

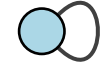

```
\begin{tikzpicture}
  \Vertex{A} \Vertex[x=1.3]{B}
  \Edge[loopsize=.5cm](A)(A)
  \Edge[loopsize=1.5cm](B)(B)
\end{tikzpicture}
```
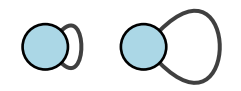

\Edge[h*loopposition*i=*number*](*Vertex i*)(*Vertex i*)

The position of the self-loop is defined via the rotation angle around the vertex. The origin (0◦ ) is the *y* axis. A positive *number* change the  $\langle loopposition \rangle$  counter clockwise, while a negative *number* make changes clockwise.

```
\begin{tikzpicture}
  \Vertex{A} \Vertex[x=1.5]{B}
  \Edge[loopposition=45](A)(A)
 \Edge[loopposition=-70](B)(B)
\end{tikzpicture}
```
\Edge[h*loopshape*i=*number*](*Vertex i*)(*Vertex i*)

The shape of the self-loop is defined by the enclosing angle. The shape can be changed by decreasing or increasing the argument value of the  $\langle loopshape\rangle$  option.

```
\begin{tikzpicture}
  \Vertex{A}
  \Edge[loopshape=45](A)(A)
\end{tikzpicture}
```
\Edge[h*Direct*i](*Vertex i*)(*Vertex j*)

Directed edges are created by enabling the option  $\langle Direct \rangle$ . The arrow is drawn from *Vertex i* to *Vertex j*.

```
\begin{tikzpicture}
  \Vertex{A} \Vertex[x=2]{B}
  \Edge[Direct](A)(B)
\end{tikzpicture}
```
\Edge[Math, label=h*string*i](*Vertex i*)(*Vertex j*)

The option  $\langle Math \rangle$  allows transforming labels into mathematical expressions without using the \$ \$ environment.

```
\begin{tikzpicture}
  \Vertex{A} \Vertex[x=2]{B}
  \Edge[Math,label=X_1](A)(B)
\end{tikzpicture}
```
\Edge[RBG, color=h*RGB value*i](*Vertex i*)(*Vertex j*)

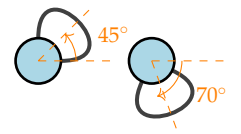

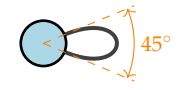

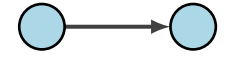

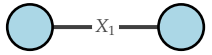

In order to display RGB colors for the line color of the edge, the option  $\langle RGB \rangle$  has to be entered. In combination with this option, the  $\langle color \rangle$  hast to be a list with the *RGB values*, separated by «,» and within  $\{ \}$ .<sup>12</sup>

```
\begin{tikzpicture}
  \Vertex{A} \Vertex[x=2]{B} \Vertex[x=2,y=-1]{C}
  \Edge[RGB,color={127,201,127}](A)(B)
  \Edge[RGB,color={253,192,134}](A)(C)
\end{tikzpicture}
```
\Edge[h*NotInBG*i]{*filename*}

Per default, the edge is drawn on the background layer of the *tikzpicture*. I.e. objects which are created after the edges appear also on top of them. To turn this off, the option  $\langle NotInBG\rangle$  has to be enabled. Changes to the default setting can be made with \EdgesNotInBG or \EdgesInBG<sup>13</sup>.

```
\begin{tikzpicture}
  \Vertex{A} \Vertex[x=2]{B} \Vertex[x=1,y=-.5]{C}
  \Vertex[y=-1]{D} \Vertex[x=2,y=-1]{E}
  \Edge[bend=-30](A)(B)
  \Edge[bend=30,NotInBG](D)(E)
\end{tikzpicture}
```
<sup>12</sup> e.g. the RGB code for white:  ${255, 255, 255}$ 

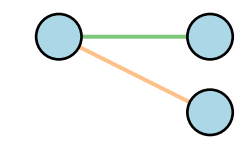

<sup>13</sup> See Section [5](#page-37-1).3

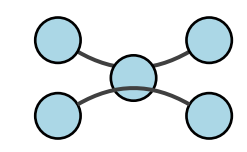

# <span id="page-19-0"></span>*2.3 Text*

While Ti*k*Z offers multiple ways to label objects and create text elements, a simplified command \Text is implemented, which allow placing and modifying text to the networks.

\Text[ $\langle local~options\rangle$ ]{*string*}

In order to be able to create a text, a non-empty *string* argument is required. This argument is the actual text added to the figure. Mathematical symbols are entered in the same way as in a normal LATEX document, i.e. between \$ \$.

For a \Text the following options are available:

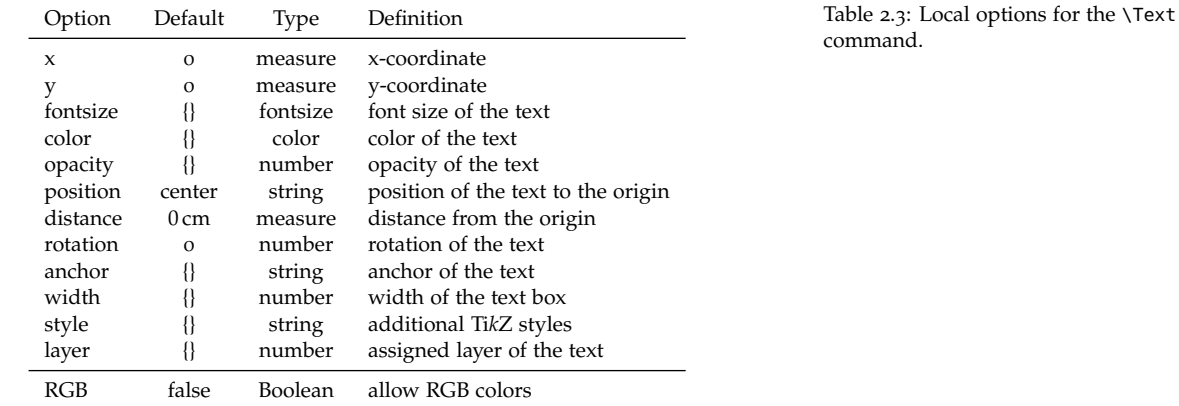

The order how the options are entered does not matter. Changes to the default Text layout can be made with  $\Set{SetTextStyle^{14}}$ <sup>4</sup> see Section [5](#page-38-0).4

\Text[h*x*i=*measure*,h*y*i=*measure*]{*string*}

The location of the text is determined by Cartesian coordinates in  $\langle x \rangle$  and  $\langle y \rangle$ . The coordinates are optional. If no coordinates are determined the text will be placed at the origin (0, 0). The entered *measures* are in default units (cm). Changing the unites (locally) can be done by adding the unit to the *measure*<sup>15</sup>. Changes to the default <sup>15</sup> e.g. x=1 in setting can be made with \SetDefaultUnit<sup>16</sup>.

```
\begin{tikzpicture}
  \Text{A}
  \Text[x=1,y=1]{B}
  \Text[x=2]{C}
\end{tikzpicture}
```

```
\Text[\langlefontsize}=font size] {string}
```
The font size of the text can be changed with the option  $\langle$  *fontsize* $\rangle$ . Per default the font size of the text is defined as \normalsize.

```
\begin{tikzpicture}
  \Text[fontsize=\small]{A}
  \Text[x=1,fontsize=\LARGE]{B}
  \Text[x=2,fontsize=\Huge]{C}
\end{tikzpicture}
```
mand.

<sup>16</sup> see Section [5](#page-36-1).1

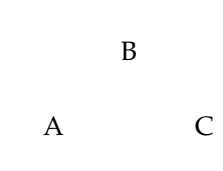

 $\begin{array}{cc} \mathbf{A} & \mathbf{B} & \mathbf{C} \end{array}$ 

\Text[h*color*i=*color*]{*string*}

To change the text color individually, the option  $\langle color \rangle$  has to be used. Without the option  $\langle RGB \rangle$  set, the default TikZ and LATEX colors can be applied.

```
\begin{tikzpicture}
  \Text[color = blue]{A}
  \Text[x=1,color=red]{B}
  \Text[x=2,color=green!70!blue]{C}
\end{tikzpicture}
```
\Text[ $\langle opacity \rangle$ =*number*]{*string*}

With the option  $\langle opacity \rangle$  the opacity of the text can be modified. The range of the *number* lies between 0 and 1. Where 0 represents a fully transparent text and 1 a solid text.

```
\begin{tikzpicture}
  \text{Text}[opacity = 1]{A}
  \Text[x=1,opacity =.7]{B}
 \Text[x=2,opacity =.2]{C}
\end{tikzpicture}
```
\Text[\*position*\\thesphistance\*position*}=*string*}

Per default the  $\langle position \rangle$  of the text is in the *center* of the origin. Classical TikZ commands<sup>17</sup> can be used to change the  $\langle position \rangle$  of  $\begin{array}{c} \text{17 e.g. above, below, left, right, above left,}\\ above\text{ right,}\dots \end{array}$ **the text.** above right,...

With the option, *(distance)* the distance between the text and the origin can be changed.

```
\begin{tikzpicture}
  \Text[position=above]{above}
  \Text[position=below]{below}
  \Text[position=left,distance=5mm]{left}
  \Text[position=above right,distance=5mm]{above right}
\end{tikzpicture}
```
\Text[ $\langle rotation\rangle$ =*number*]{*string*}

With the  $\langle rotation \rangle$ , the text can be rotated by entering a *number* between −360 and 360. The origin (0◦ ) is the *y* axis. A positive *number* change the  $\langle position \rangle$  counter clockwise, while a negative *number* make changes clockwise.

```
\begin{tikzpicture}
  \Text[rotation=30]{A}
  \Text[x=1,rotation=45]{B}
  \Text[x=2,rotation=75]{C}
\end{tikzpicture}
```
A B C

 $-$  - A - - - - B - - - - C - -

left  $\frac{abye}{below}$  origin  $(0, 0)$ above right

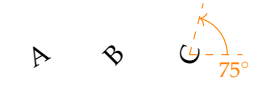

\Text[ $\langle$ *anchor* $\rangle$ =*string*] {*string*}

With the option  $\langle$ *anchor* $\rangle$  the alignment of the text can be changed. Per default the text will be aligned centered. Classical Ti*k*Z commands<sup>18</sup> can be used to change the alignment of the text. <sup>18</sup> e.g. *north*, *east*, *south*, *west*, *north east*,

```
\begin{tikzpicture}
  \Text[anchor=north east]{NE}
  \text{Text}[x=1, \text{anchor} = \text{south}]\\Text[x=2,anchor =south west]{SW}
\end{tikzpicture}
```
#### \Text[ $\langle width \rangle$ =*measure*]{*string*}

With the option  $\langle width \rangle$  enabled, the text will break after the entered *measure*.

```
\begin{tikzpicture}
  \Text[width=2.5cm]{This might be a very long text.}
\end{tikzpicture}
```
#### \Text[ $\langle style\rangle = {string}$ ]*{string*}

Any other Ti*k*Z style option or command can be entered via the option  $\langle style\rangle$ . Most of these commands can be found in the "Ti*k*Z and PGF Manual". Contain the commands additional options (e.g. $\langle$ *fill* $\rangle$ =*red*), then the argument for the  $\langle$ *style* $\rangle$  has to be between { } brackets.

```
\begin{tikzpicture}
  \Text[style={draw,rectangle}]{A}
  \Text[x=1,style={fill=red}]{B}
  \Text[x=2,style={fill=blue,circle,opacity=.3}]{C}
\end{tikzpicture}
```
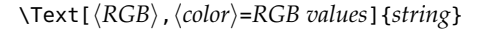

In order to display RGB colors for the text color, the option  $\langle RGB \rangle$  has to be entered. In combination with this option, the h*color*i hast to be a list with the *RGB values*, separated by «,» and within  $\{ \}$ .<sup>19</sup>

```
\begin{tikzpicture}
  \Text[RGB,color={127,201,127}]{A}
  \Text[x=1,RGB,color={190,174,212}]{B}
  \Text[x=2,RGB,color={253,192,134}]{C}
\end{tikzpicture}
```
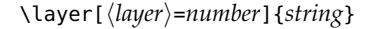

With the option  $\langle \textit{layer} \rangle$  the text can be assigned to a specific layer. More about this option and the use of layers is explained in Chapter [4](#page-30-0).

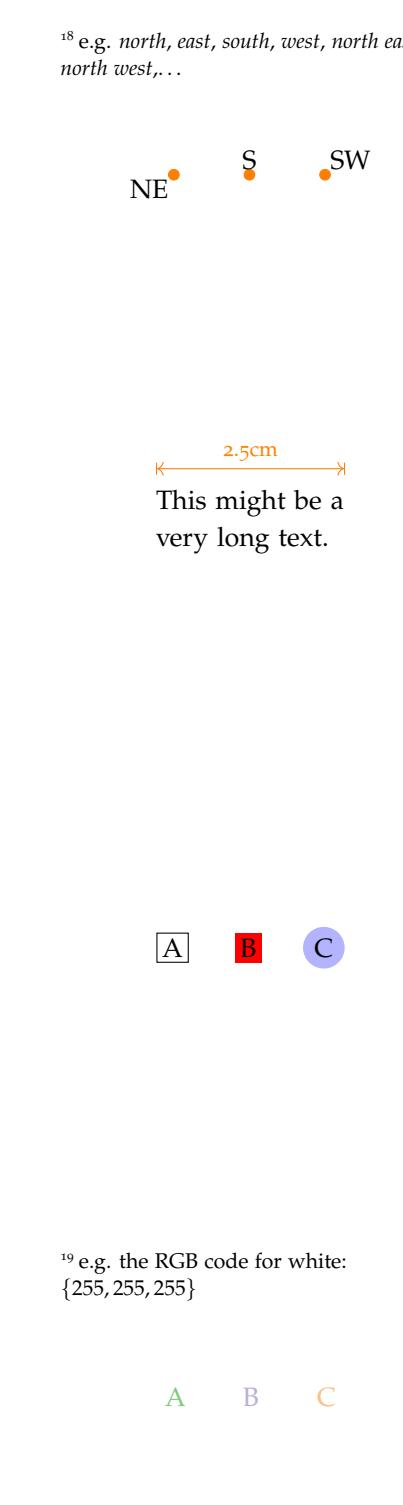

# <span id="page-22-0"></span>*3 Complex Networks*

While in Chapter [2](#page-8-0) the building blocks of the networks are introduced, here the main strength of the tikz-network package is explained. This includes creating networks based on data, obtained from other sources (e.g. Python, R, GIS). The idea is that the layout will be done by this external sources and tikz-network is used make some changes and to recreate the networks in LATEX.

# <span id="page-22-1"></span>*3.1 Vertices*

The \Vertices command is the extension of the \Vertex command. Instead of a single vertex, a set of vertices will be drawn. This set of vertices is defined in an external file but can be modified with \Vertices.

### \Vertices[h*global options*i]{*filename*}

The vertices have to be stored in a clear text file<sup>1</sup>, preferentially in a .csv format. The first row should contain the headings, which are equal to the options defined in Table [2](#page-8-1).1. Option are separated by a comma «,». Each new row is corresponds to a new vertex.

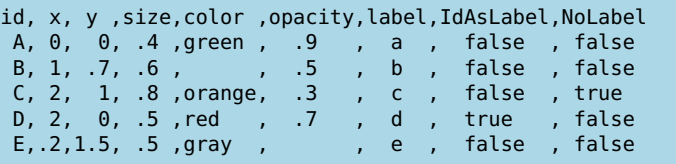

Only the  $\langle id \rangle$  value is mandatory for a vertex and corresponds to the *Name* argument of a single \Vertex. Therefore, the same rules and naming conventions apply as for the *Name* argument: no mathematical expressions, no blank spaces, and the  $\langle id \rangle$  must be unique! All other options are optional. No specific order of the options must be maintained. If no value is entered for an option, the default value will be chosen<sup>2</sup>. The *filename* should not contain <sup>2</sup> **TODO!** This is NOT valid for blank spaces or special characters. The vertices are drawn by the command \Vertex with the *filename* plus file format (e.g. .csv). If the vertices file is not in the same directory as the main LATEX file, also the path has to be specified.

 $^1$  e.g. .txt, .tex, .csv, .dat, ...

File: vertices.csv

Boolean options, here values for all vertices have to be entered.

```
\begin{tikzpicture}
  \Vertices{data/vertices.csv}
\end{tikzpicture}
```
Predefined \Vertex options can be overruled by the *(global op*tions) of the *Nertices* command; I.e. these options apply for all vertices in the file. For the \Vertices the following options are available:

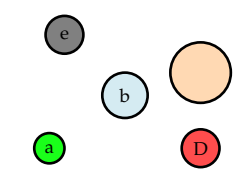

Table 3.1: Global options for the \Vertices command.

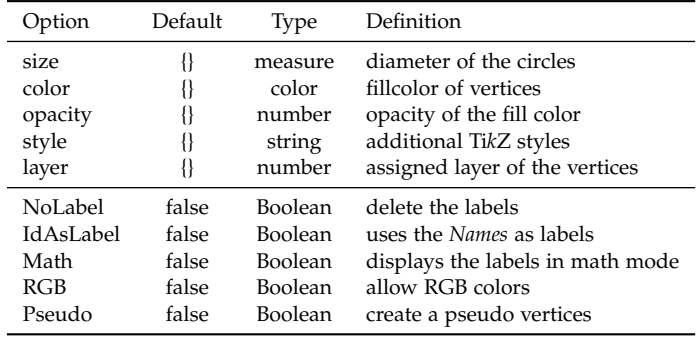

The use of these options are similar to the options for a single \Vertex defined in Section [2](#page-8-1).1.

```
\Vertices[hsizei=measure]{filename}
```
The diameter of the vertices can be changed with the option  $\langle size \rangle$ . Per default a vertex has 0.6 cm in diameter. Also, here the default units are cm and have not to be added to the *measure*.

```
\begin{tikzpicture}
  \Vertices[size=.6]{data/vertices.csv}
\end{tikzpicture}
```
\Vertices[h*color*i=*color*]{*filename*}

To change the fill color for all vertices, the option  $\langle color \rangle$  has to be used. Without the option  $\langle RGB \rangle$  set, the default TikZ and LATEX colors can be applied.

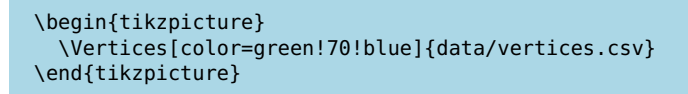

\Vertices[ $\langle$ opacity}=number]{*filename*}

With the option  $\langle opacity \rangle$  the opacity of all vertices fills colors can be modified. The range of the *number* lies between 0 and 1. Where 0 represents a fully transparent fill and 1 a solid fill.

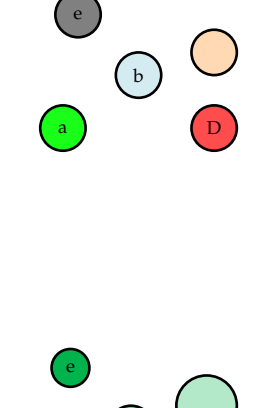

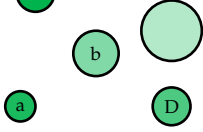

```
\begin{tikzpicture}
  \Vertices[opacity=.3]{data/vertices.csv}
\end{tikzpicture}
```
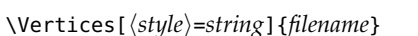

Any other Ti*k*Z style option or command can be entered via the option  $\langle style\rangle$ . Most of these commands can be found in the "Ti*k*Z and PGF Manual". Contain the commands additional options (e.g. (*shading*)=*ball*), then the argument for the  $\langle style \rangle$  has to be between { } brackets.

```
\begin{tikzpicture}
  \Vertices[style={shading=ball,blue}]{data/vertices.csv}
\end{tikzpicture}
```
\Vertices[ $\langle$ *IdAsLabel*}]{*filename*}

\Vertices[ $\langle NoLabel \rangle$ ] {*filename*}

 $\langle IdAsLabel \rangle$  is a Boolean option which assigns the  $\langle id \rangle$  of the single vertices as labels. On the contrary,  $\langle NoLabel \rangle$  suppress all labels.

```
\begin{tikzpicture}
  \Vertices[IdAsLabel]{data/vertices.csv}
\end{tikzpicture}
```
\begin{tikzpicture} \Vertices[NoLabel]{data/vertices.csv} \end{tikzpicture}

#### \Vertices[ $\langle RGB \rangle$ ]{*filename*}

In order to display RGB colors for the vertex fill colors, the option  $\langle RGB \rangle$  has to be entered. Additionally, the RGB values have to be specified in the file where the vertices are stored. Each value has its own column with the caption  $\langle R \rangle$ ,  $\langle G \rangle$ , and  $\langle B \rangle$ .

```
id, x, y ,size, color,opacity,label, R , G , B
A, 0, 0, .4 , green, .9 , a ,255, 0, 0
B, 1, .7, .6 , , .5 , b , 0,255, 0
C, 2, 1, .8 ,orange, .3 , c , 0, 0,255
D, 2, 0, .5 , red, .7 , d , 10,120,255
E,.2,1.5, .5 , gray,     , e , 76, 55,255
```
The "normal" color definition can also be part of the vertex definition. If the option  $\langle RGB \rangle$  is not set, then the colors under  $\langle color \rangle$ are applied.

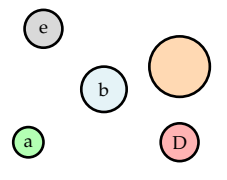

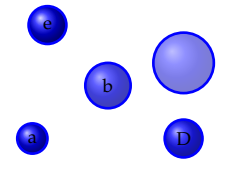

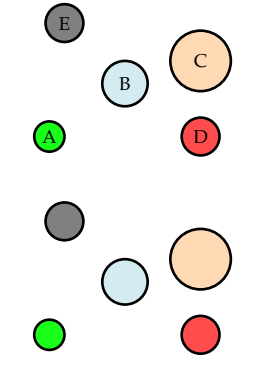

File: vertices\_RGB.csv

```
\begin{tikzpicture}
 \Vertices[RGB]{data/vertices_RGB.csv}
\end{tikzpicture}
```
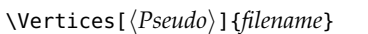

The option  $\langle Pseudo \rangle$  creates a pseudo vertices, where only the names and the coordinates of the vertices wil be drawn. Edges etc, can still be assigned to these vertices.

\Vertices[ $\langle layer \rangle$ =number]{*filename*}

With the option  $\langle layer \rangle$ , only the vertices on the selected layer are plotted. More about this option and the use of layers is explained in Chapter [4](#page-30-0).

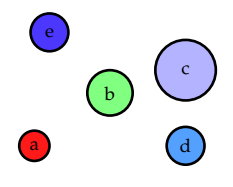

# <span id="page-26-0"></span>*3.2 Edges*

The \Edges command is the extension of the \Edge command. Instead of a single edge, a set of edges will be drawn. This set of edges is defined in an external file but can be modified with \Edges.

\Edges[h*global options*i]{*filename*}

Like the vertices, the edges have to be stored in a clear text file<sup>3</sup>, preferentially in a .csv format. The first row should contain the headings, which are equal to the options defined in Table [2](#page-13-0).2. Option are separated by a comma «,». Each new row is corresponds to a new edge.

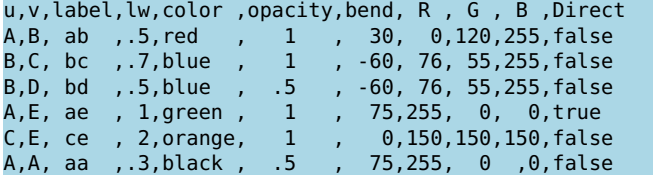

The mandatory values are the  $\langle u \rangle$  and  $\langle v \rangle$  argument, which corresponds to the *Vertex i* and *Vertex j* arguments of a single \Edge. Edges can only create if a vertex exists with the same *Name*. All other options are optional. No specific order of the options must be maintained. If no value is entered for an option, the default value will be chosen<sup>4</sup>. The *filename* should not contain blank spaces or  $4$  TODO! This is NOT valid for special characters. The edges are drawn by the command \Edges with the *filename* plus file format (e.g. .csv). If the edges file is not in the same directory as the main LAT<sub>E</sub>X file, also the path has to be specified. In order to draw edges, first, the vertices have to be generated. Only then, edges can be assigned.

```
\begin{tikzpicture}
  \Vertices{data/vertices.csv}
  \Edges{data/edges.csv}
\end{tikzpicture}
```
Predefined \Edge options can be overruled by the *\global options*} of the \Edges command; I.e. these options apply for all edges in the file. For the \Edges the following options are available:

<sup>3</sup> e.g. .txt, .tex, .csv, .dat, ...

File: edges.csv

Boolean options, here values for all vertices have to be entered.

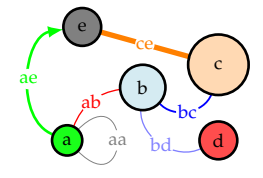

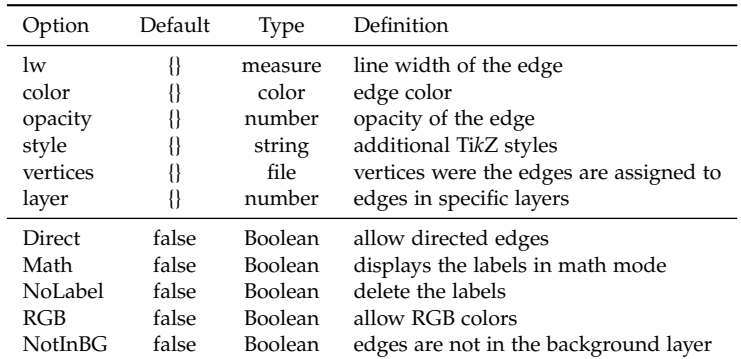

The use of these options are similar to the options for a single \Edge defined in Section [2](#page-13-0).2.

\Edges[h*lw*i=*measure*]{*filename*}

The line width of the edges can be modified with the option  $\langle lw \rangle$ . Here, the unit of the *measure* can be specified, otherwise, it is in pt.

```
\begin{tikzpicture}
  \Vertices{data/vertices.csv}
  \Edges[lw=2.5]{data/edges.csv}
\end{tikzpicture}
```
\Edges[h*color*i=*color*]{*filename*}

To change the line color of all edges, the option  $\langle color \rangle$  has to be used. Without the option  $\langle RGB \rangle$  set, the default TikZ and LATEX colors can be applied.

```
\begin{tikzpicture}
  \Vertices{data/vertices.csv}
  \Edges[color=green!70!blue]{data/edges.csv}
\end{tikzpicture}
```
\Edges[h*opacity*i=*number*]{*filename*}

With the option  $\langle$ *opacity* $\rangle$  the opacity of all edge lines can be modified. The range of the *number* lies between 0 and 1. Where 0 represents a fully transparent fill and 1 a solid fill.

```
\begin{tikzpicture}
  \Vertices{data/vertices.csv}
  \Edges[opacity=0.3]{data/edges.csv}
\end{tikzpicture}
```
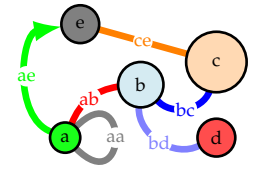

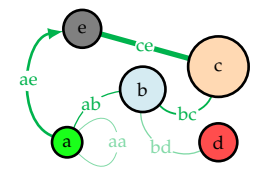

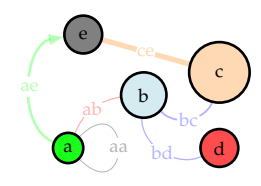

Table 3.2: Global options for the \Edges command.

\Edges [\*style*\=string] {*filename*}

Any other Ti*k*Z style option or command can be entered via the option  $\langle style\rangle$ . Most of these commands can be found in the "TikZ" and PGF Manual".

```
\begin{tikzpicture}
  \Vertices{data/vertices.csv}
  \Edges[style={dashed}]{data/edges.csv}
\end{tikzpicture}
```

```
\Edges[hDirecti]{filename}
```
Directed edges are created by enabling the option  $\langle Direct \rangle$ . The arrow is drawn from  $\langle u \rangle$  to  $\langle v \rangle$ .

```
\begin{tikzpicture}
  \Vertices{data/vertices.csv}
  \Edges[Direct]{data/edges.csv}
\end{tikzpicture}
```
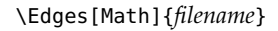

The option  $\langle Math \rangle$  allows transforming labels into mathematical expressions without using the \$ \$ environment.

\Edges [  $\langle NoLabel \rangle$  ] {*filename* }

The option  $\langle$ *NoLabel* $\rangle$  suppress all edge labels.

```
\begin{tikzpicture}
  \Vertices{data/vertices.csv}
  \Edges[NoLabel]{data/edges.csv}
\end{tikzpicture}
```
\Edges[h*RGB*i]{*filename*}

In order to display RGB colors for the edge line colors, the option  $\langle RGB \rangle$  has to be entered. Additionally, the RGB values have to be specified in the file where the vertices are stored. Each value has its own column with the caption  $\langle R \rangle$ ,  $\langle G \rangle$ , and  $\langle B \rangle$ . The "normal" color definition can also be part of the vertex definition. If the option  $\langle RGB \rangle$  is not set, then the colors under  $\langle color \rangle$  are applied.

```
\begin{tikzpicture}
  \Vertices{data/vertices.csv}
  \Edges[RGB]{data/edges.csv}
\end{tikzpicture}
```
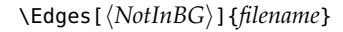

Per default, the edges are drawn on the background layer of the *tikzpicture*. I.e. objects which are created after the edges appear also on top of them. To turn this off, the option  $\langle \text{NotInBG} \rangle$  has to be enabled.

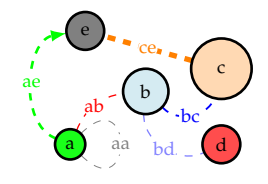

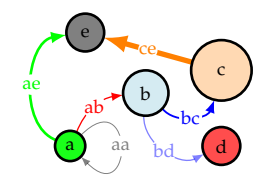

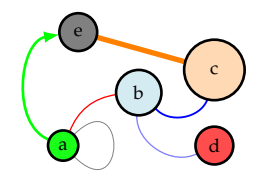

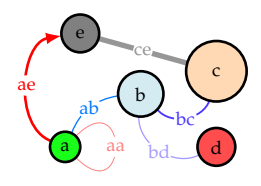

\Edges[h*vertices*i=*filename*]{*filename*}

Edges can be assigned to a specific set of \Vertices with the option  $\langle vertices \rangle$ . Thereby the argument *filename* is the same as used for the \Vertices command. This option might be necessary if multiple \Vertices are created and edges are assigned at the end.

\Edges[h*layer*i={*layer α*,*layer β*}]{*filename*}

With the option  $\langle layer \rangle$  only the edges between layer *α* and *β* are plotted. The argument is a tuple of both layers indicated by { , }. More about this option and the use of layers is explained in Chapter [4](#page-30-0).

# <span id="page-30-0"></span>*4 Multilayer Networks*

One of the main purposes of the tikz-network package is the illustration of multilayer network structures. Thereby, all the previous commands can be used. A multilayer network is represented as a three-dimensional object, where each layer is located at a different *z* plane. In order to enable this functionality, the option  $\langle$ *multilayer* $\rangle$ has to be used at the beginning of the tikzpicture.

# <span id="page-30-1"></span>*4.1 Simple Networks*

\Vertex[h*layer*i=*number*]{*Name*}

With the option  $\langle layer \rangle$  the vertex can be assigned to a specific layer. Layers are defined by numbers (e.g.  $1, 2, 3, \ldots$  ). Working with the  $\langle$ *multilayer* $\rangle$  option, each \Vertex has to be assigned to a specific layer. For the edge assignment no additional information is needed.

```
\begin{tikzpicture}[multilayer]
  \Vertex[x=0.5,IdAsLabel,layer=1]{A}
  \Vertex[x=1.5,IdAsLabel,layer=1]{B}
  \Vertex[x=1.5,IdAsLabel,layer=2]{C}
  \Edge[bend=60](A)(B)
  \Edge[style=dashed](B)(C)
  \text{Edge}(\text{C})(\text{C})\end{tikzpicture}
```
Enabling the option  $\langle$ *multilayer* $\rangle$ , returns the network in a twodimensional plane, like the networks discussed before. Setting the argument  $\langle$ *multilayer* $\rangle$ =3*d*, the network is rendered in a threedimensional representation. Per default, the layer with the lowest number is on the top. This and the spacing between the layers can be changed with the command \SetLayerDistance.

```
\begin{tikzpicture}[multilayer=3d]
  \Vertex[x=0.5,IdAsLabel,layer=1]{A}
  \Vertex[x=1.5,IdAsLabel,layer=1]{B}
  \Vertex[x=1.5,IdAsLabel,layer=2]{C}
  \Edge[bend=60](A)(B)
  \Edge[style=dashed](B)(C)
  \Edge(C)(C)
\end{tikzpicture}
```
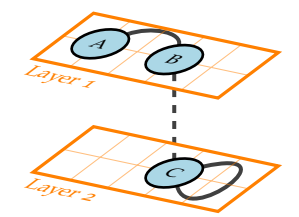

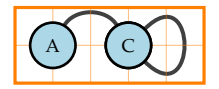

#### 32 multilayer networks

# <span id="page-31-0"></span>*4.2 Complex Networks*

Similar as in Chapter [3](#page-22-0) introduced, layers can be assigned to the vertices by adding a column  $\langle layer \rangle$  to the file where the vertices are stored.

```
id, x, y ,size, color,opacity,label,layer
 A, 0, 0, .4 , green, .9 , a , 1
 B, 1, .7, .6 , , .5 , b , 1
 C, 2, 1, .8 ,orange, .3 , c , 1
 D, 2, 0, .5 , red, .7 , d , 2
0, 2, 0, 5, red, 7, d, 2<br>
E,.2,1.5, 5, gray, , e, 1<br>
F,.1, .5, .7, blue, .3, f, 2<br>
G, 2, 1, .4, cyan, .7, g, 2
 F,.1, .5, .7 , blue, .3 , f , 2
 G, 2, 1, .4 , cyan, .7 , g , 2
 H, 1, 1, .4 ,yellow, .7 , h , 2
```

```
u,v,label,lw,color ,opacity,bend,Direct
A,B, ab ,.5,red , 1 , 30,false
B,C, bc ,.7,blue , 1 , -60,false
A,E, ae , 1,green , 1 , 45,true
C,E, ce , 2,orange, 1 , 0,false
A,A, aa ,.3,black , .5 , 75,false
C,G, cg , 1,blue , .5 , 0,false
E, H, eh , 1,gray , .5 , 0, false<br>F, A, fa , .7, red , .7 , 0, true<br>D, F, df , .7, cyan , 1 , 30, true<br>F, H, fh , .7, purple, 1 , 60, false
F,A, fa ,.7,red , .7 , 0,true
D,F, df ,.7,cyan , 1 , 30,true
F,H, fh ,.7,purple, 1 , 60,false
D,G, dg ,.7,blue , .7 , 60,false
```
With the commands \Vertices and \Edges, the network can be created automatically. Again the \Vertices vertices should be performed first and then the command \Edges.

```
\begin{tikzpicture}[multilayer=3d]
  \Vertices{data/ml_vertices.csv}
  \Edges{data/ml_edges.csv}
\end{tikzpicture}
```
\Vertices[ $\langle layer \rangle$ =*number*]{*filename*}

\Edges[h*layer*i={*layer α*,*layer β*}]{*filename*}

With the *Nertices option*  $\langle layer \rangle$  *only the vertices on the se*lected layer are plotted. While, with the **\Edges** option  $\langle layer \rangle$ , the edges between layer *α* and *β* are plotted. The argument is a tuple of both layers indicated by  $\{ , \}$ .

```
\begin{tikzpicture}[multilayer=3d]
  \Vertices[layer=1]{data/ml_vertices.csv}
  \Edges[layer={1,1}]{data/ml_edges.csv}
\end{tikzpicture}
```
File: ml\_vertices.csv

File: ml\_edges.csv

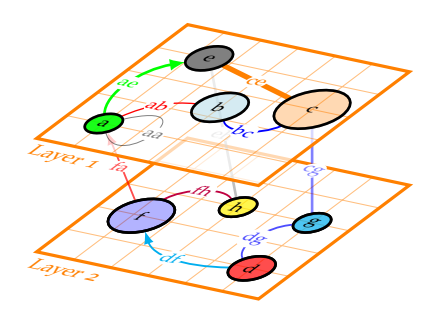

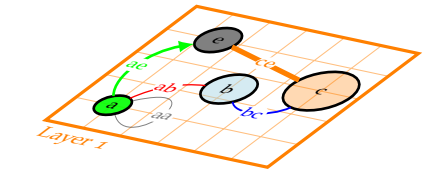

Plotting edges without defining first the vertices can be done with the **\Edges** option  $\langle vertices \rangle$ . This allows modifying specific sets of Edges.

```
\begin{tikzpicture}[multilayer=3d]
  \Edges[vertices=data/ml_vertices.csv,
        layer={1,2},style=dashed]{data/ml_edges.csv}
\end{tikzpicture}
```
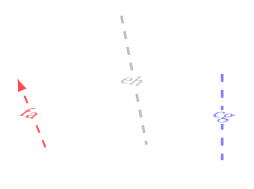

# <span id="page-32-0"></span>*4.3 Layers and Layouts*

Besides adding vertices and edges to specific layers, every other Ti*k*Z object can be drawn on such a layer using the Layer environment. With the option  $\langle layer \rangle$ =*layer α*, the position of the canvas can be assigned to the specific layer.

```
\begin{Layer}[hlayeri=layer α]
\end{Layer}
```

```
\begin{tikzpicture}[multilayer=3d]
  \begin{Layer}[layer=1]
    \draw[very thick] (-.5, -.5) rectangle (2.5,2);
    \node at (-.5,-.5)[below right]{Layer 1};
  \end{Layer}
  \Vertices[layer=1]{data/ml_vertices.csv}
  \Edges[layer={1,1}]{data/ml_edges.csv}
\end{tikzpicture}
```
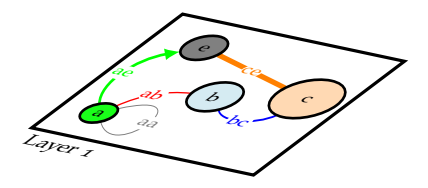

#### \SetLayerDistance{*measure*}

With the command \SetLayerDistance the distance between the layers and their orientation can be modified. Per default the distance is set to −2\DefaultUnit (here cm). A negative number implies that layers with a higher number will be stacked below layers with a smaller number.

\SetCoordinates[h*xAngle*i=*number*,h*yAngle*i=*number*,h*zAngle*i=*number*, h*xLength*i=*number*,h*yLength*i=*number*,h*zLength*i=*number*]

The perspective of the three-dimensional plot can be modified by changing the orientation of the coordinate system, which is done with the command \SetCoordinates. Here the angle and the length of each axis can be modified. Angles are defined as a *number* in the range between −360 and 360. Per default, the lengths of the axes are defined by the identity matrix, i.e. no distortion. If the length ratio is changed *x*, *y*, and/or *z* values are distorted. The \SetCoordinates command has to be entered before the  $\langle$ *multilayer* $\rangle$  option is called!

```
\SetCoordinates[xAngle=-30,yLength=1.2,xLength=.8]
\begin{tikzpicture}[multilayer=3d]
  \Vertices[layer=1]{data/ml_vertices.csv}
  \Edges[layer={1,1}]{data/ml_edges.csv}
\end{tikzpicture}
```
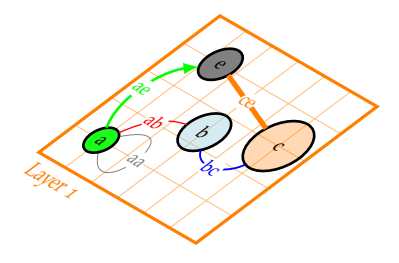

# <span id="page-33-0"></span>*4.4 Plane*

To support the illustration of multilayer networks, the background of the layer can be simply visualized with the command \Plane, which allow to draw boundaries, grids and include images to the layer.

```
\Plane[\options}]
```
No obligatory arguments are needed. For a \Plane the following options are available:

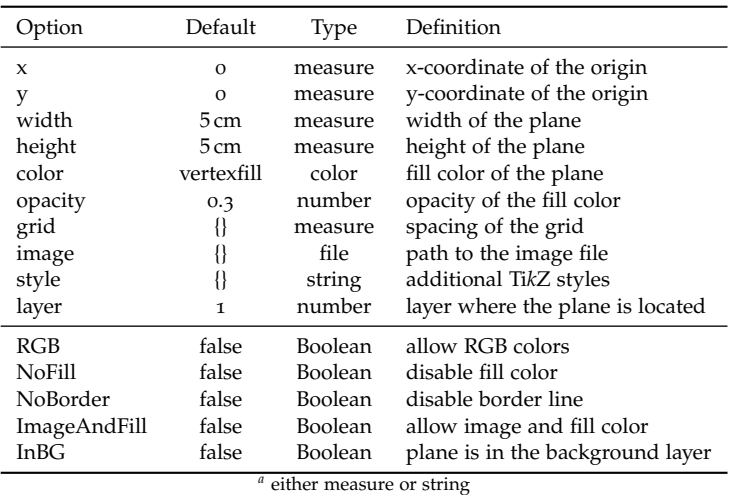

\Plane[h*x*i=*measure*,h*y*i=*measure*,h*width*i=*measure*,h*height*i=*measure*]

A \Plane is a rectangle with origin  $(\langle x \rangle, \langle y \rangle)$ , a given  $\langle width \rangle$ and *(height)*. The origin is defined in the left lower corner and per default  $(0, 0)$ . The plane is default  $5 \text{ cm}$  (width) by  $5 \text{ cm}$  (height). This default options can be changed with \SetPlaneWidth and \SetPlaneHeight<sup>1</sup> and 1 See Section [5](#page-38-1).5.

```
\begin{tikzpicture}[multilayer=3d]
  \Plane[x=-.5,y=-.5,width=3,height=2.5]
\end{tikzpicture}
```
\Plane[h*color*i=*color*]

To change the fill color of each plane individually, the option  $\langle color \rangle$  has to be used. Without the option  $\langle RGB \rangle$  set, the default TikZ and LAT<sub>E</sub>X colors can be applied. Per default the default vertex color is used.

```
\begin{tikzpicture}[multilayer=3d]
 \Plane[x=-.5,y=-.5,width=3,height=2.5,color=green!70!blue]
\end{tikzpicture}
```
Table 4.1: Options for the \Plane command.

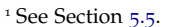

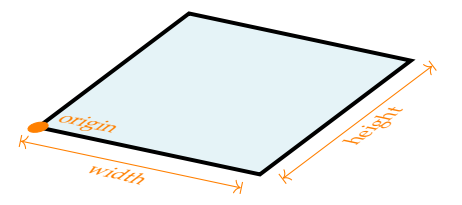

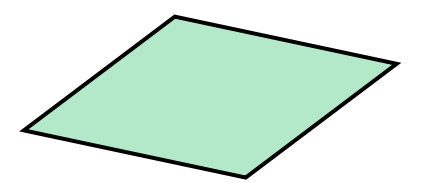

\Plane[h*opacity*i=*number*]

With the option  $\langle opacity \rangle$  the opacity of the plane fill color can be modified. The range of the *number* lies between 0 and 1. Where 0 represents a fully transparent fill and 1 a solid fill. Per default the opacity is set to 0.3.

```
\begin{tikzpicture}[multilayer=3d]
  \Plane[x=-.5,y=-.5,width=3,height=2.5,opacity=.7]
\end{tikzpicture}
```
\Plane[h*grid*i=*measure*]

With the option  $\langle grid \rangle$  a grid will be drawn on top of the plane. The argument of this option defines the spacing between the grid lines. The entered *measures* are in default units (cm). Changing the unites (locally) can be done by adding the unit to the *measure*<sup>2</sup> . Changes to the default setting can be made with \SetDefaultUnit<sup>3</sup>.

```
\begin{tikzpicture}[multilayer=3d]
  \Plane[x=-.5,y=-.5,width=3,height=2.5,grid=5mm]
\end{tikzpicture}
```

```
\Plane[himagei=file]
```
An image can be assigned to a plane with the option *(image)*. The argument is the file name and the folder where the image is stored. The width and height of the figure is scaled to the size of the plane. Without the option  $\langle ImageAndFill \rangle$  the image overwrite the color options.

```
\begin{tikzpicture}[multilayer=3d]
  \Plane[x=-.5,y=-.5,width=3,height=2.5,image=data/plane.png]
\end{tikzpicture}
```
\Plane[\*style*}=*string*]

Any other Ti*k*Z style option or command can be entered via the option  $\langle style\rangle$ . Most of these commands can be found in the "Ti*k*Z and PGF Manual". Contain the commands additional options (e.g. *\inner color*)=*color*), then the argument for the  $\langle style\rangle$  has to be between { } brackets.

```
\begin{tikzpicture}[multilayer=3d]
  \Plane[x=-.5,y=-.5,width=3,height=2.5,style={dashed,inner
      color=white,outer color=red!80}]
\end{tikzpicture}
```
\Plane[h*layer*i=*number*]

With the option  $\langle layer \rangle$ =*layer*  $\alpha$ , the position of the plane can be assigned to a specific layer. Per default the plane is drawn on layer 1.

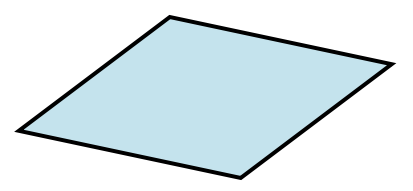

 $2$  e.g.  $x=5$  mm <sup>3</sup> see Section [5](#page-36-1).1

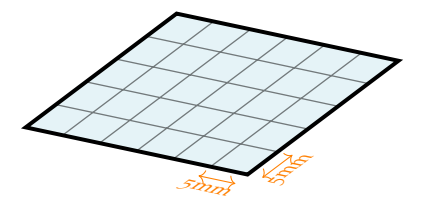

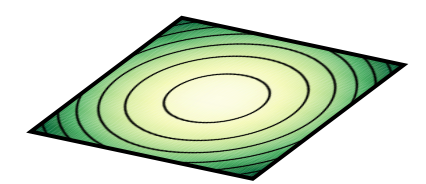

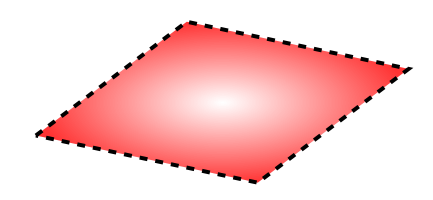

```
\begin{tikzpicture}[multilayer=3d]
  \SetLayerDistance{-1.5}
  \Plane[x=-.5,y=-.5,width=3,height=2.5,color=green,layer=2]
  \Plane[x=-.5,y=-.5,width=3,height=2.5]
\end{tikzpicture}
```
\Plane[h*RGB*i,h*color*i=*RGB values*]

In order to display RGB colors for the plane fill color, the option  $\langle RGB \rangle$  has to be entered. In combination with this option, the h*color*i hast to be a list with the *RGB values*, separated by «,» and within  $\{ \}$ .4  $\overline{4}$ 

```
\begin{tikzpicture}[multilayer=3d]
  \Plane[x=-.5,y=-.5,width=3,height=2.5,RGB,color={0,0,0}]
\end{tikzpicture}
```

```
\Plane[\langle NoFill \rangle]
```
\Plane[/*NoBorder*)]

 $\langle NoFill \rangle$  is a Boolean option which disables the fill color of the plane and  $\langle NoBorder \rangle$  is a Boolean option which suppress the border line of the plane.

```
\begin{tikzpicture}[multilayer=3d]
  \SetLayerDistance{-1.5}
  \Plane[x=-.5,y=-.5,width=3,height=2.5,layer=2,NoFill]
  \Plane[x=-.5,y=-.5,width=3,height=2.5,NoBorder]
\end{tikzpicture}
```

```
\Plane[\ImageAndFill}]
```
With the option  $\langle ImageAndFill \rangle$  both, image and fill color can be drawn on a plane. The option  $\langle opacity \rangle$  is applied to both objects.

```
\begin{tikzpicture}[multilayer=3d]
 \Plane[x=-.5,y=-.5,width=3,height=2.5,image=data/plane.png,
     color=red,opacity=.4,ImageAndFill]
\end{tikzpicture}
```
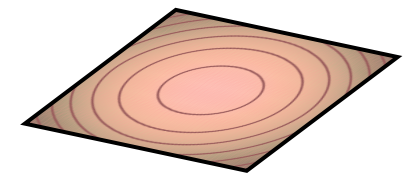

```
\Plane[\langle InBG \rangle]
```
A plane is drawn on the current layer of the *tikzpicture*. I.e. objects which are created after the plane appear on top of it and objects created before below of it. With the option  $\langle InBG \rangle$  enabled, the plane is drawn on the background layer of the *tikzpicture*.

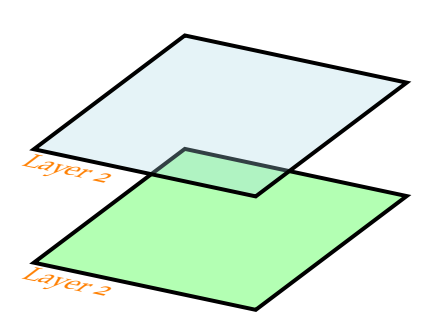

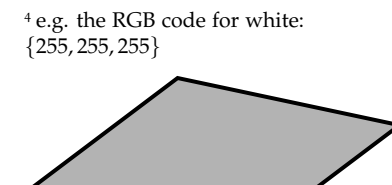

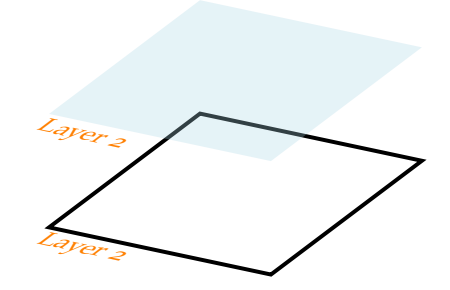

# <span id="page-36-0"></span>*5 Default Settings*

In order to customize the look of the networks, each layout setting used can be modified and adapted. There are three categories: General settings, vertex style, and edge style.

# <span id="page-36-1"></span>*5.1 General Settings*

With the general settings mainly the sizes, distances and measures of the networks can be modified.

#### \SetDefaultUnit{*unit*}

The command \SetDefaultUnit allows to change the units used for drawing the network<sup>1</sup>, including diameters of the vertices, *x* and <sup>1</sup> Except the line width, which are *y* coordinates or the distance between the layers. The default unit is defined in pt. cm.

#### \SetDistanceScale{*number*}

With the command \SetDistanceScale, the distance between the vertices can be scaled. Per default 1 cm entered corresponds to 1 cm drawn, i.e. \SetDistanceScale{1}. Decreasing or increasing the scale changes the drawing distances between the vertices.

#### \SetLayerDistance{*measure*}

With the command \SetLayerDistance the distance between the layers and their orientation can be modified. Per default, the distance is set to −2. A negative number implies that layers with a higher number will be stacked below layers with a smaller number.

\SetCoordinates[h*xAngle*i=*number*,h*yAngle*i=*number*,h*zAngle*i=*number*, h*xLength*i=*number*,h*yLength*i=*number*,h*zLength*i=*number*]

The perspective of the three-dimensional plot can be modified by changing the orientation of the coordinate system, which is done with the command \SetCoordinates. Here the angle and the length of each axis can be modified. Angles are defined as a *number* in the range between −360 and 360. Per default, the length of the axes are defined by the identity matrix, i.e. no distortion. If the length ratio is changed *x*, *y*, and/or *z* values are distorted. The \SetCoordinates command has to be entered before the  $\langle$ *multilayer* $\rangle$  option is called!

# <span id="page-37-0"></span>*5.2 Vertex Style*

The appearance of the vertices can be modified with the command \SetVertexStyle. This command will change the default settings of the vertices in the network.

\SetVertexStyle[*document options*]

The following options are available:

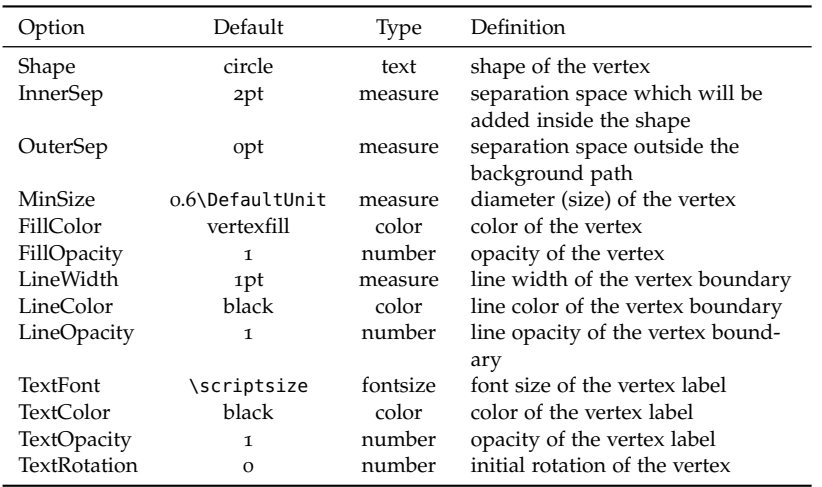

Table 5.1: Document style options for the vertices.

# <span id="page-37-1"></span>*5.3 Edge Style*

The appearance of the edges can be modified with the command \SetEdgeStyle. This command will change the default settings of the edges in the network.

\SetEdgeStyle[*document options*]

The following options are available:

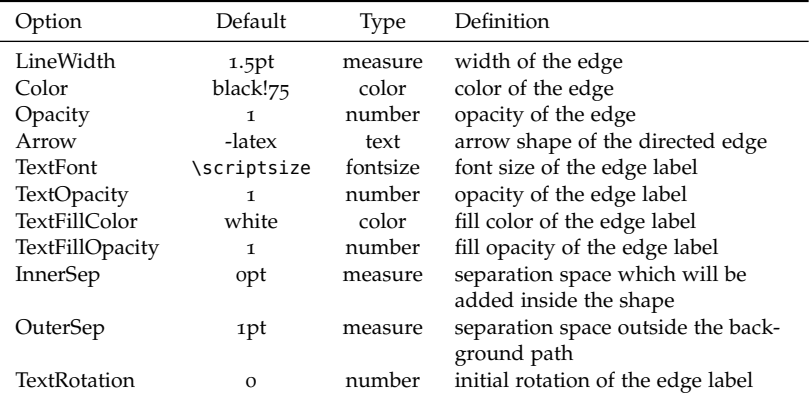

Table 5.2: Document style options for the edges.

\EdgesNotInBG

\EdgesInBG

Per default edges are drawn on the background layer, with the command \EdgesNotInBG this can be disabled, while the command \EdgesInBG restores the default setting.

# <span id="page-38-0"></span>*5.4 Text Style*

The appearance of the text can be modified with the command \SetTextStyle. This command will change the default settings of the text.

\SetTextStyle[*document options*]

The following options are available:

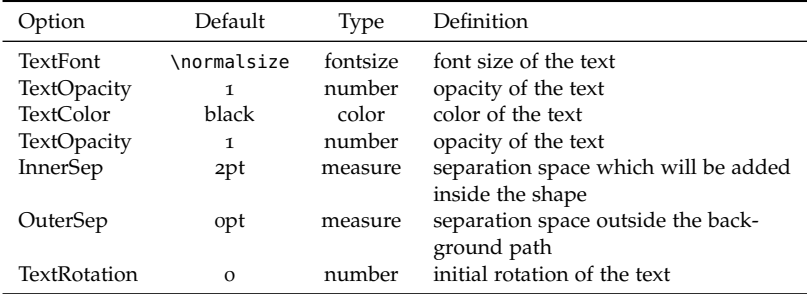

Table 5.3: Document style options for the planes.

# <span id="page-38-1"></span>*5.5 Plane Style*

The appearance of the planes can be modified with the command \SetPlaneStyle. This command will change the default settings of the planes.

\SetPlaneStyle[*document options*]

The following options are available:

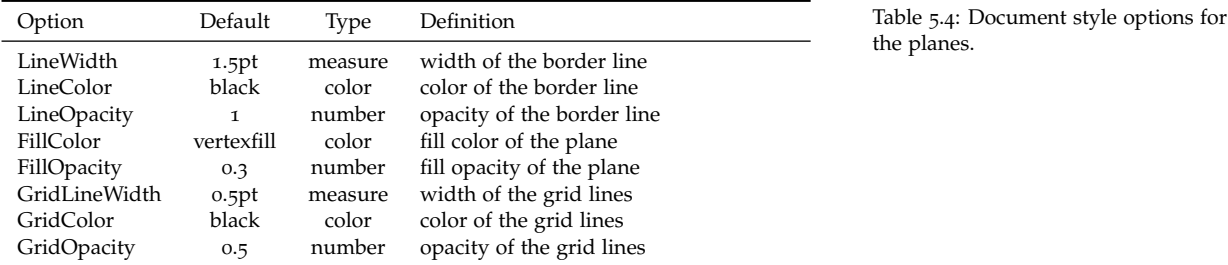

\SetPlaneWidth{*measure*}

\SetPlaneHeight{*measure*}

With the commands \SetPlaneWidth and \SetPlaneHeight the default size of the planes can be modified.

# <span id="page-40-0"></span>*6 Troubleshooting and Support*

# <span id="page-40-1"></span>*6.1* tikz-network *Website*

The website for the tikz-network packages is located at [https:](https://github.com/hackl/tikz-network) [//github.com/hackl/tikz-network](https://github.com/hackl/tikz-network). There, you'll find the actual version of the source code, a bug tracker, and the documentation.

### <span id="page-40-2"></span>*6.2 Getting Help*

If you've encountered a problem with one of the tikz-network commands, have a question, or would like to report a bug, please send an email to me or visit our website.

To help me troubleshoot the problem more quickly, please try to compile your document using the debug class option and send the generated .log file to the mailing list with a brief description of the problem.

# <span id="page-40-3"></span>*6.3 Errors, Warnings, and Informational Messages*

The following is a list of all of the errors, warnings, and other messages generated by the tikz-network classes and a brief description of their meanings.

Error: ! TeX capacity exceeded, sorry [main memory size=5000000].

The considered network is to large and pdflatex runs out of memory. This problem can be solved by using lualatex or xetex instead.

# <span id="page-40-4"></span>*6.4 Package Dependencies*

The following is a list of packages that the tikz-network package rely upon. Packages marked with an asterisk are optional.

- etex **–** arrows
- xifthen **–** positioning
- xkeyval **–** 3d
- **–** fit
- datatool **–** calc
- tikz **–** backgrounds

# <span id="page-42-0"></span>*A ToDo*

# <span id="page-42-1"></span>*A.1 Code to fix*

• change default entries for Boolean options in the vertices file.

# <span id="page-42-2"></span>*A.2 Documentation*

- add indices to the manual.
- extended tutorial/example to the document.
- clean-up and document the .sty file.

# <span id="page-42-3"></span>*A.3 Features*

• add a spherical coordinate system

# <span id="page-42-4"></span>*A.4 Add-ons*

• add QGIS to tikz-network compiler

# <span id="page-44-0"></span>*B Add-ons*

# <span id="page-44-1"></span>*B.1 Python networks to Ti*k*Z with network2tikz*

#### *B.1.1 Introduction*

<span id="page-44-2"></span>[network2tikz](https://github.com/hackl/network2tikz) is a Python tool for converting network visualizations into tikz-network figures, for native inclusion into your LaTeX documents.

network2tikz works with Python 3 and supports (currently) the following Python network modules:

- [cnet](https://github.com/hackl/cnet)
- [python-igraph](http://igraph.org/python/)
- [networkx](https://networkx.github.io/)
- [pathpy](https://github.com/IngoScholtes/pathpy)
- default node/edge lists

The output of network2tikz is a tikz-network figure. Because you are not only getting an image of your network, but also the La-TeX source file, you can easily post-process the figures (e.g. adding drawings, texts, equations,...).

Since *a picture is worth a thousand words* a small example:

```
#!/usr/bin/python -tt
# -*- coding: utf-8 -*-
nodes = ['a','b','c','d']
edges = [('a','b'), ('a','c'), ('c','d'),('d','b')]
gender = ['f', 'm', 'f', 'm']
colors = {'m': 'blue', 'f': 'red'}
style = \{\}style['node_label'] = ['Alice', 'Bob', 'Claire', 'Dennis']
style['node_color'] = [colors[g] for g in gender]
style['node_opacity'] = .5
style['edge_curved'] = .1
from network2tikz import plot
plot((nodes,edges),'network.tex',**style)
```
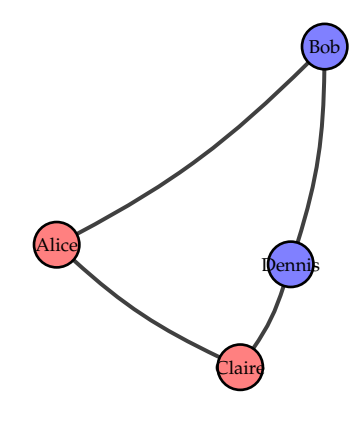

(see above) gives

```
\documentclass{standalone}
\usepackage{tikz-network}
\begin{document}
\begin{tikzpicture}
\clip (0,0) rectangle (6,6);
\Vertex[x=0.785,y=2.375,color=red,opacity=0.5,label=Alice]{a}
\Vertex[x=5.215,y=5.650,color=blue,opacity=0.5,label=Bob]{b}
\Vertex[x=3.819,y=0.350,color=red,opacity=0.5,label=Claire]{c}
\Vertex[x=4.654,y=2.051,color=blue,opacity=0.5,label=Dennis]{d}
\Edge[,bend=-8.531](a)(c)
\Edge[,bend=-8.531](c)(d)
\Edge[,bend=-8.531](d)(b)
\Edge[,bend=-8.531](a)(b)
\end{tikzpicture}
\end{document}
```
Tweaking the plot is straightforward and can be done as part of your LaTeX workflow.

#### *B.1.2 Installation*

<span id="page-45-0"></span>network2tikz is available from the [Python Package Index,](https://pypi.org/project/network2tikz/) so simply type

pip install -U network2tikz

to install/update. If your are intersted in the development version of the module check out the [github repository.](https://github.com/hackl/network2tikz)

#### *B.1.3 Usage*

- <span id="page-45-1"></span>1. Generate, manipulation, and study of the structure, dynamics, and functions of your complex networks as usual, with your preferred python module.
- 2. Instead of the default plot functions (e.g. igraph.plot() or networkx.draw()) invoke network2tikz by

plot(G,'mytikz.tex')

to store your network visualisation as the TikZ file mytikz.tex. Load the module with:

from network2tikz import plot

#### **Advanced usage:**

Of course, you always can improve your plot by manipulating the generated LaTeX file, but why not do it directly in Python? To do so, all visualization options available in tikz-network are also implemented in network2tikz. The appearance of the plot can be modified by keyword arguments.<sup>1</sup> 1 For a detailed explanation, please see

Section [B.](#page-49-0)1.5.

```
my_style = \{\}plot(G,'mytikz.tex',**my_style)
```
The arguments follow the options described above in the manual.

Additionally, if you are more interested in the final output and not only the .tex file, used

plot(G,'mypdf.pdf')

to save your plot as a pdf, or

plot(G)

to create a temporal plot and directly show the result, i.e. similar to the matplotlib function show(). Finally, you can also create a node and edge list, which can be read and easily modified (in a post-processing step) as showd above.

plot(G,'mycsv.csv')

3. Compile the figure or add the contents of mytikz.tex into your LaTeX source code. With the option  $\langle$ *standalone* $\rangle$ =*false* only the Ti*k*Z figure will be saved, which can then be easily included in your LATEX document via \input{/path/to/mytikz.tex}.

### <span id="page-46-0"></span>*B.1.4 Simple example*

For illustration purpose, a similar network as in the [python](http://igraph.org/python/doc/tutorial/tutorial.html)[igraph tutorial](http://igraph.org/python/doc/tutorial/tutorial.html) is used. If you are using another Python network module, and like to follow this example, please have a look at the [provided examples.](https://github.com/hackl/network2tikz/tree/master/examples)

Create network object and add some edges.

```
#!/usr/bin/python -tt
 -*- coding: utf-8 -*-import igraph
from network2tikz import plot
net = igraph.Graph([0,1), (0,2), (2,3), (3,4), (4,2), (2,5),(5,0), (6,3),
                    (5,6), (6,6)],directed=True)
```
Adding node and edge properties.

```
net.vs["name"] = ["Alice", "Bob", "Claire", "Dennis", "Esther", "
    Frank", "George"]
net.vs["age"] = [25, 31, 18, 47, 22, 23, 50]
net.vs["gender"] = ["f", "m", "f", "m", "f", "m", "m"]
net.es["is_formal"] = [False, False, True, True, True, False, True
    , False,
                       False, False]
```
Already now the network can be plotted.

#### plot(net)

Per default, the node positions are assigned uniform random. In order to create a layout, the layout methods of the network packages can be used. Or the position of the nodes can be directly assigned, in form of a dictionary, where the key is the node id and the value is a tuple of the node position in *x* and *y*.

```
layout = {0: (4.3191, -3.5352), 1: (0.5292, -0.5292),
         2: (8.6559, -3.8008), 3: (12.4117, -7.5239),
         4: (12.7, -1.7069), 5: (6.0022, -9.0323),
         6: (9.7608, -12.7)plot(net,layout=layout)
```
This should open an external pdf viewer showing a visual representation of the network, something like the one on the following figure:

We can simply re-using the previous layout object here, but we also specified that we need a bigger plot  $(8 \times 8 \text{ cm})$  and a larger margin around the graph to fit the self loop and potential labels (1 cm).<sup>2</sup> Per default, all size values are based

#### plot(net, layout=layout, canvas=(8,8), margin=1)

In to keep the properties of the visual representation of your network separate from the network itself. You can simply set up a Python dictionary containing the keyword arguments you would pass to plot and then use the double asterisk (\*\*) operator to pass your specific styling attributes to plot:

```
color\_dict = {'m': 'blue', 'f': 'red'}visual_style = \{\}# Node options
visual_style['vertex_size'] = .5
visual_style['vertex_color'] = [color_dict[g] for g in net.vs['
    gender']]
visual_style['vertex_opacity'] = .7
visual_style['vertex_label'] = net.vs['name']
visual_style['vertex_label_position'] = 'below'
# Edge options
visual_style['edge_width'] = [1 + 2 * int(f) for f in net.es('
    is_formal')]
visual_style['edge_curved'] = 0.1
```
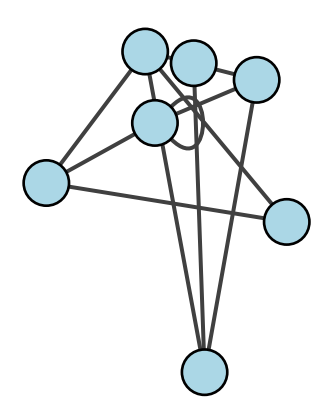

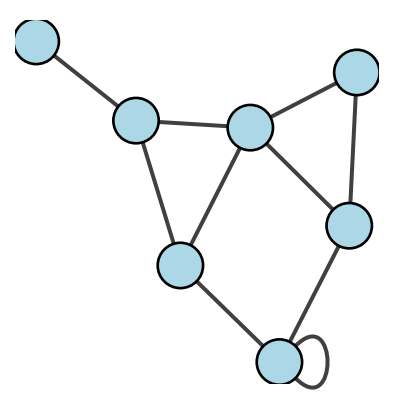

```
on cm, and all line widths are defined
in pt units. With the general option
\langle units \rangle this can be changed, see Section
B.1.5.
```
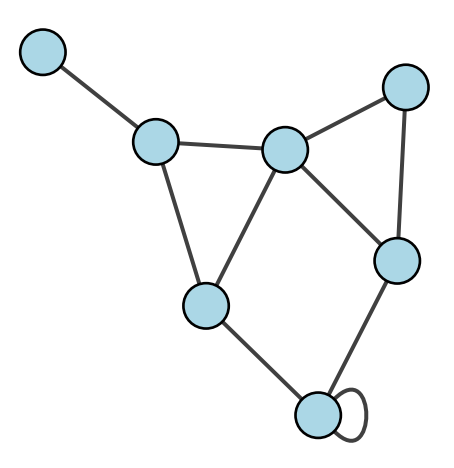

.<br>Tai

George

-<br>nnis

Esther

 $\overline{AB}$ 

Fran

Bob

```
# General options and plot command.
visual_style['layout'] = layout
visual_style['canvas'] = (8,8)
visual_style['margin'] = 1
# Plot command
plot(net,**visual_style)
```
Beside showing the network, we can also generate the latex source file, which can be used and modified later on. This is done by adding the output file name with the ending '.tex'.

#### plot(net,'network.tex',\*\*visual\_style)

produces

```
\documentclass{standalone}
\usepackage{tikz-network}
\begin{document}
\begin{tikzpicture}
\clip (0,0) rectangle (8.0,8.0);
\Vertex[x=2.868,y=5.518,size=0.5,color=red,opacity=0.7,label=Alice,position=below]{a}
\Vertex[x=1.000,y=7.000,size=0.5,color=blue,opacity=0.7,label=Bob,position=below]{b}
\Vertex[x=5.006,y=5.387,size=0.5,color=red,opacity=0.7,label=Claire,position=below]{c}
\Vertex[x=6.858,y=3.552,size=0.5,color=blue,opacity=0.7,label=Dennis,position=below]{d}
\Vertex[x=7.000,y=6.419,size=0.5,color=red,opacity=0.7,label=Esther,position=below]{e}
\Vertex[x=3.698,y=2.808,size=0.5,color=blue,opacity=0.7,label=Frank,position=below]{f}
\Vertex[x=5.551,y=1.000,size=0.5,color=blue,opacity=0.7,label=George,position=below]{g}
\Edge[,lw=1.0,bend=-8.531,Direct](a)(b)
\Edge[,lw=1.0,bend=-8.531,Direct](a)(c)
\Edge[,lw=3.0,bend=-8.531,Direct](c)(d)
\Edge[,lw=3.0,bend=-8.531,Direct](d)(e)
\Edge[,lw=3.0,bend=-8.531,Direct](e)(c)
\Edge[,lw=1.0,bend=-8.531,Direct](c)(f)
\Edge[,lw=3.0,bend=-8.531,Direct](f)(a)
\Edge[,lw=1.0,bend=-8.531,Direct](f)(g)
\Edge[,lw=1.0,bend=-8.531,Direct](g)(g)
\Edge[,lw=1.0,bend=-8.531,Direct](g)(d)
\end{tikzpicture}
\end{document}
```
Instead of the tex file, a node and edge list can be generates, which can also be used with the library.

#### plot(net,'network.csv',\*\*visual\_style)

The node list network\_nodes.csv.

```
id,x,y,size,color,opacity,label,position
a,2.868,5.518,0.5,red,0.7,Alice,below
b,1.000,7.000,0.5,blue,0.7,Bob,below
c,5.006,5.387,0.5,red,0.7,Claire,below
d,6.858,3.552,0.5,blue,0.7,Dennis,below
e,7.000,6.419,0.5,red,0.7,Esther,below
f,3.698,2.808,0.5,blue,0.7,Frank,below
g,5.551,1.000,0.5,blue,0.7,George,below
```
The edge list network\_edges.csv.

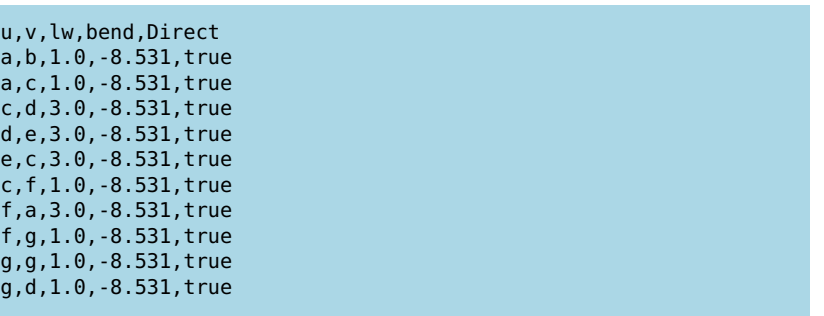

#### *B.1.5 The plot function in detail*

```
network2tikz.plot(network, \filename\=None, \type\= None,
h**kwdsi)
```
#### **Parameters**

*network* : network object

Network to be drawn. The network can be a cnet, networkx, igraph, pathpy object, or a tuple of a node list and edge list.

*filename* : file, string or None, optional (default = None)

File or filename to save. The file ending specifies the output. i.e. is the file ending with .tex a tex file will be created; if the file ends with '.pdf' a pdf is created; if the file ends with .csv, two csv files are generated filename\_nodes.csv and filename\_edges.csv. If the filename is a tuple of strings, the first entry will be used to name the node list and the second entry for the edge list; and if no ending and no type is defined a temporary pdf file is compiled and shown.

*type* : str or None, optional (default = None)

Type of the output file. If no ending is defined trough the filename, the type of the output file can be specified by the type option. Currently the following output types are supported: 'tex', 'pdf', 'csv' and 'dat'.

*kwds* : keyword arguments, optional (default= no attributes)

Attributes used to modify the appearance of the plot. For details see below.

#### **Keyword arguments for node styles**

*node size* : size of the node. The default is 0.6 cm.

- *node\_color* : color of the nodes. The default is light blue. Colors can be specified either by common color names, or by 3-tuples of floats (ranging between 0 and 255 for the R, G and B components).
- *node\_opacity* : opacity of the nodes. The default is 1. The range of the number lies between 0 and 1. Where 0 represents a fully transparent fill and 1 a solid fill.

*node\_label* : labels drawn next to the nodes.

*node\_label\_position* : Per default the position of the label is in the center of the node. Classical Ti*k*Z commands can be used to change the position of the label. Instead, using such command, the position can be determined via an angle, by entering a number between -360 and 360. The origin (0) is the *y* axis. A positive number change the position counter clockwise, while a negative number make changes clockwise.

*node\_label\_distance* : distance between the node and the label.

*node\_label\_color* : color of the label.

*node\_label\_size* : font size of the label.

- *node\_shape* : shape of the vertices. Possibilities are: 'circle', 'rectangle', 'triangle', and any other Tikz shape
- *node\_style* : Any other Tikz style option or command can be entered via the option style. Most of these commands can be found in the "TikZ and PGF Manual". Contain the commands additional options (e.g. shading = ball), then the argument for the style has to be between { } brackets.
- *node\_layer* : the node can be assigned to a specific layer.
- *node\_label\_off* : is Boolean option which suppress all labels.
- *node\_label\_as\_id* : is a Boolean option which assigns the node id as label.
- *node\_math\_mode* : is a Boolean option which transforms the labels into mathematical expressions without using the \$ \$ environment.
- *node\_pseudo* : is a Boolean option which creates a pseudo node, where only the node name and the node coordinate will be provided.

#### **Keyword arguments for edge styles**

*edge\_width* : width of the edges. The default unit is point (pt).

- *edge\_color* : color of the edges. The default is gray. Colors can be specified either by common color names, or by 3-tuples of floats (ranging between 0 and 255 for the R, G and B components).
- *edge\_opacity* : opacity of the edges. The default is 1. The range of the number lies between o and 1. Where o represents a fully transparent fill and 1 a solid fill.
- *edge\_curved* : whether the edges should be curved. Positive numbers correspond to edges curved in a counter-clockwise direction, negative numbers correspond to edges curved in a clockwise direction. Zero represents straight edges.

*edge\_label* : labels drawn next to the edges.

- *edge\_label\_position* : Per default the label is positioned in between both nodes in the center of the line. Classical Tikz commands can be used to change the position of the label.
- *edge\_label\_distance* : The label position between the nodes can be modified with the distance option. Per default the label is centered between both nodes. The position is expressed as the percentage of the length between the nodes, e.g. of distance  $= 0.7$ , the label is placed at 70% of the edge length away of Vertex i.

*edge\_label\_color* : color of the label.

*edge\_label\_size* : font size of the label.

*edge\_style* : Any other Tikz style option or command can be entered via the option style. Most of these commands can be found in the "TikZ and PGF Manual". Contain the commands additional options (e.g. shading = ball), then the argument for the style has to be between { } brackets.

*edge\_arrow\_size* : arrow size of the edges.

*edge\_arrow\_width* : width of the arrowhead on the edge.

- *edge\_loop\_size* : modifies the length of the edge. The measure value has to be insert together with its units. Per default the loop size is 1 cm.
- *edge\_loop\_position* : The position of the self-loop is defined via the rotation angle around the node. The origin (0) is the y axis. A positive number change the loop position counter clockwise, while a negative number make changes clockwise.
- *edge\_loop\_shape* : The shape of the self-loop is defined by the enclosing angle. The shape can be changed by decreasing or increasing the argument value of the loop shape option.
- *edge\_directed* : is a Boolean option which transform edges to directed arrows. If the network is already defined as directed network this option is not needed, except to turn off the direction for one or more edges.
- *edge\_math\_mode* : is a Boolean option which transforms the labels into mathematical expressions without using the \$ \$ environment.
- *edge\_not\_in\_bg* : Per default, the edge is drawn on the background layer of the tikz picture. I.e. objects which are created after the edges appear also on top of them. To turn this off, the option edge\_not\_in\_bg has to be enabled.

#### **Keyword arguments for layout styles**

*layout* : dict or string, optional (default = None) A dictionary with the node positions on a 2-dimensional plane. The key value of the dict represents the node id while the value represents a tuple of coordinates (e.g.  $n = (x,y)$ ). The initial layout can be placed anywhere on the 2-dimensional plane.

Instead of a dictionary, the algorithm used for the layout can be defined via a string value. Currently, supported are:

- *Random layout* , where the nodes are uniformly at random placed in the unit square. This algorithm can be enabled with the keywords: "Random", "random", "rand", or None.
- *Fruchterman-Reingold force-directed algorithm* . In this algorithm, the nodes are represented by steel rings and the edges are springs between them. The attractive force is analogous to the spring force and the repulsive force is analogous to the electrical force. The basic idea is to minimize the energy of the system by moving the nodes and changing the forces between them. This algorithm can be enabled with the keywords: "Fruchterman-Reingold", "fruchterman\_reingold", "fr", "spring\_layout", "spring layout", "FR".

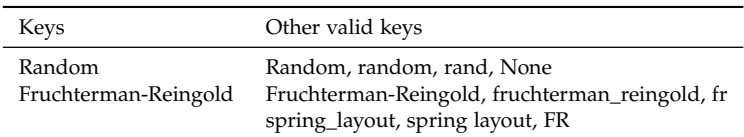

- *force* : float, optional (default = None) Optimal distance between nodes. If None the distance is set to  $1/\sqrt{n}$  where *n* is the number of nodes. Increase this value to move nodes farther apart.
- *positions* : dict or None optional (default = None) Initial positions for nodes as a dictionary with node as keys and values as a coordinate list or tuple. If None, then use random initial positions.
- *fixed* : list or None, optional (default = None) Nodes to keep fixed at initial position.
- *iterations* : int, optional (default = 50) Maximum number of iterations taken
- *threshold* : float, optional (default = 1e-4) Threshold for relative error in node position changes. The iteration stops if the error is below this threshold.
- *weight* : string or None, optional (default = None) The edge attribute that holds the numerical value used for the edge weight. If None, then all edge weights are 1.
- *dimension* : int, optional (default = 2) Dimension of layout. Currently, only plots in 2 dimension are supported.

Table B.1: Algorithms keyword naming convention.

*seed* : int or None, optional (default = None) Set the random state for deterministic node layouts. If int, seed is the seed used by the random number generator, if None, the a random seed by created by the numpy random number generator is used.

#### **Keyword arguments for general options**

- *units* : string or tuple of strings, optional (default =  $('cm'/pt')$ ) Per default, all size values are based on cm, and all line widths are defined in pt units. Whit this option the input units can be changed. Currently supported are: Pixel 'px', Points 'pt', Millimeters 'mm', and Centimeters 'cm'. If a single value is entered as unit all inputs have to be defined using this unit. If a tuple of units is given, the sizes are defined with the first entry the line widths with the second entry.
- *layout* : dict A dictionary with the node positions on a 2-dimensional plane. The key value of the dict represents the node id while the value represents a tuple of coordinates (e.g.  $n = (x,y)$ ). The initial layout can be placed anywhere on the 2-dimensional plane.
- *margins* : None, int, float or dict, optional (default = None) The margins define the 'empty' space from the canvas border. If no margins are defined, the margin will be calculated based on the maximum node size, to avoid clipping of the nodes. If a single int or float is defined all margins using this distances. To define different the margin sizes for all size a dictionary with in the form of {'top':2,'left':1,'bottom':2,'right':.5} has to be used.
- *canvas* : None, tuple of int or floats, optional (default = (6,6)) Canvas or figure\_size defines the size of the plot. The values entered as a tuple of numbers where the first number is width of the figure and the second number is the height of the figure. If the option units is not used the size is specified in cm. Per default the canvas is  $6 \times 6$  cm.
- *keep\_aspect\_ratio* : bool, optional (default = True) Defines whether to keep the aspect ratio of the current layout. If False, the layout will be rescaled to fit exactly into the available area in the canvas (i.e. removed margins). If True, the original aspect ratio of the layout will be kept and it will be centered within the canvas.
- *standalone* : bool, optional (default = True) If this option is true, a standalone latex file will be created. i.e. the figure can be compiled from this output file. If standalone is false, only the tikz environment is stored in the tex file, and can be imported in an existing tex file.
- *clean* : bool, optional (default = True) Whether non-pdf files created that are created during compilation should be removed.
- *clean\_tex* : bool, optional (default = True) Also remove the generated tex file.

*compiler* : str or None, optional (default = None) The name of the LaTeX compiler to use. If it is None, cnet will choose a fitting one on its own. Starting with latexmk and then pdflatex.

*compiler\_args* : list or None, optional (default = None) Extra arguments that should be passed to the LaTeX compiler. If this is None it defaults to an empty list.

*silent* : bool, optional (default = True) Whether to hide compiler output or not.

#### **Keyword naming convention**

In the style dictionary multiple keywords can be used to address attributes. These keywords will be converted to an unique key word, used in the remaining code. This allows to keep the keywords used in igraph.

> Table B.2: Keyword naming convention.

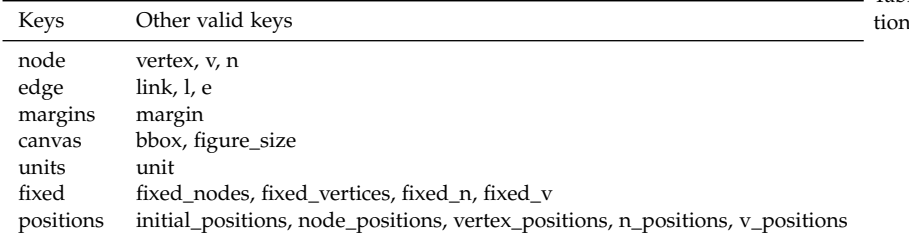